# **CHAPITRE 5**

# **LA CONSTRUCTION DES REPRÉSENTATIONS DE LA MÉMOIRE**

Les problèmes rencontrés à propos de l'utilisation des fichiers montrent l'évidence de la nécessité d'une *construction mentale des notions de mémoire (et des outils de manipulation y afférents) par l'apprenant*, qui ne dispose au départ que de représentations préexistantes plus ou moins proches de la réalité et qui ne lui procurent apparemment pas une réelle opérationnalité.

Cela nous amène à nous poser un certain nombre de questions à propos de cette notion de mémoire : comment est-elle enseignée ? Comment est-elle reçue, comprise, intégrée, utilisée (concrètement) ? Quelles sortes de problèmes se posent pour sa conceptualisation par les apprenants ?

L'équipe de Toulouse s'est particulièrement penchée sur ces questions. Nous allons essayer de rendre compte de leur démarche, basée sur des expérimentations qui abordent des points précis.

Tout d'abord, un regard sur la manière dont cette notion est généralement enseignée nous permettra de saisir les carences souvent constatées, mais dont on ignore plus ou moins l'origine.

Une expérimentation réalisée en lycée professionnel tentera de saisir dans quelle mesure les apprenants peuvent situer correctement les objets - données et programmes - dans les différents types de mémoire. Cette observation va nous montrer également que les relations conceptuelles existant entre mémoire et écran ne sont pas toujours claires pour les apprentis-utilisateurs. Une expérimentation ayant pour cadre un séquence de technologie en collège essayera de préciser comment se manifestent ces difficultés de conceptualisation et partant, d'utilisation.

Ensuite, nous examinerons, grâce aux expérimentations menées par un enseignant en collège et en stage d'adultes, comment des apprenants parviennent à des représentations localisées des éléments de mémoire, à travers des manipulations faisant appel soit à une application isolée, soit à des échanges d'objets entre plusieurs applications.

Enfin, un dernier enseignant toulousain nous relatera une série d'expérimentations visant à valider une hypothèse selon laquelle les apprenants adopteraient une démarche d'évitement de construction de ce

concept, trop difficile à acquérir, et dont ils peuvent finalement se passer, mais au détriment de certaines facilités - cette démarche étant finalement très handicapante.

Une synthèse de tous ces éléments sur la mémoire terminera ce chapitre et introduira une démarche analysant les comportements des apprenants et les représentations qu'ils construisent d'une manière plus globale.

### **L'ENSEIGNEMENT « CLASSIQUE »**

Dans le cadre des applications pédagogiques de l'informatique, le formateur se trouve dans l'obligation de donner rapidement à l'apprenant des définitions claires et si possible définitives des notions relatives à la mémoire. Le plus souvent, son exposé est principalement structuré :

- par rapport au temps : permanence/volatilité ;
- par rapport à l'espace : les lieux, les supports ; mémoire vive/de masse.

Ces oppositions sont souvent accentuées.

Quels que soient la méthode et le vocabulaire employés, le formateur met le plus souvent en évidence la *mémoire de masse comme permanente et la mémoire vive comme volatile*, tâchant de faire percevoir la première comme un support et la seconde comme un élément moteur, l'une et l'autre ayant des *capacités* mais chacune dans une acception différente du terme : contenance et aptitude. Et, de fait, ces deux aspects sont bien présents dans le champ notionnel général très flou de la « mémoire » : archivage et traitement de l'information ; ce champ est complété par l'existence d'un sens plus large, dans des domaines aussi différents que la médecine, les sciences humaines ou la philosophie.

Les opérations *lire* et *écrire* sont présentées quelquefois sans insister sur les contresens possibles (la lecture est une recopie, l'écriture détruit le contenu précédent).

# *Y a-t-il des difficultés propres à la construction de la notion de mémoire vive ?*

Si une notion générale de mémoire peut être facilement construite par analogie avec la mémoire humaine, la distinction entre mémoire de stockage et mémoire de travail est loin d'être évidente. En effet, si les mémoires de masse ont une réalité physique (les disquettes font maintenant partie de l'image socialisée des ordinateurs), il est difficile d'élaborer des images mentales substituts d'objets non donnés à la perception (comme la mémoire vive) et dont seule la fonction peut être observée, mais indirectement.

D'une manière générale, les observations montrent que la fonctionnalité de la disquette (ou du disque dur) utilisée comme support d'enregistrement des données entrées par l'apprenant correspondrait à une image mentale correcte ; par contre celle de la mémoire vive fait rarement partie de ses représentations.

L'ensemble des observations recueillies depuis le début de l'étude nous amène à l'idée que des carences dans la construction de la notion de mémoire peuvent entraîner des conséquences néfastes à tous les niveaux d'acquisition des fonctionnalités du système, *même pour des opérations relativement simples*. Les enseignants et formateurs n'établissent pas spontanément de corrélation entre les difficultés rencontrées par les apprenants à ces niveaux élémentaires et les éventuelles carences de conceptualisation relatives à la mémoire.

Une hypothèse de l'équipe toulousaine met en question l'efficacité de la notion de *localisation* des éléments de mémoire, développée dans l'enseignement « classique ». Selon D. ROSSO et M. SAINT-MARTIN (voir les deux dernières expérimentations de ce chapitre), cette dimension de localisation ne suffirait pas à faire engendrer chez l'apprenant une conceptualisation globale satisfaisante.

Nous commençons par des observations sur la mémorisation des données et des programmes.

# **UNE EXPÉRIMENTATION SUR LA LOCALISATION DES OBJETS ET DES ÉLÉMENTS DE MÉMORISATION**

Elle s'est déroulée dans un Lycée Professionnel Tertiaire <sup>1</sup> .

#### *Le Lycée Professionnel, un terrain privilégié*

Nous nous sommes intéressés depuis longtemps à ce type d'Etablissement<sup>2</sup> parce qu'il présente à nos yeux des spécificités qui le mettent « en première ligne » du questionnement sur l'apprentissage et l'usage des nouvelles technologies.

En effet, ces filières de formation, historiquement « chargées » par la sélection par l'échec, portent encore, malgré elles, des pesanteurs difficiles à éliminer et qui rendent particulièrement problématiques l'intégration des outils informatiques, surtout par le fait d'avoir longtemps favorisé les aspects pratiques des activités, souvent au

<sup>1</sup> À Toulouse.

<sup>2</sup> Lire LEVY J.-F. op. cité.

détriment des aspects plus théoriques ; on a ainsi privilégié les enseignements de connaissances mémorielles immédiates et prescriptives (les « modes opératoires ») et fait implicitement l'hypothèse que les conceptualisations viendraient « naturellement ». Partant, on demande à des élèves moins armés pour les raisonnements, possédant moins de connaissances générales, de réussir dans les démarches d'abstraction qui - c'est un lieu commun - posent des problèmes importants à tous les apprenants !

C'est pourquoi nous accordons une place particulière à ce terrain, même si, pour des raisons contingentes, les expérimentations qui y ont été réalisées peuvent sembler insuffisantes. Nous n'aurions pas épuisé le sujet en centrant toute notre étude sur l'enseignement professionnel...

#### *Revenons à nos expérimentations*

 $\mathcal{F}^3$  Nous nous sommes longuement interrogée sur la notion de mémoire. Notre hypothèse (commune à toute l'équipe de l'académie) est que l'intégration de cette notion semble conditionner des problèmes tout à fait concrets dans l'utilisation des logiciels tertiaires généraux et spécialisés (gestion et comptabilité).

Nous avions observé de façon récurrente des confusions entre mémoire centrale et mémoire de masse (Disque Dur, disquettes), se manifestant particulièrement soit en début de session lors de la restauration de données (DK - DD), soit en fin de session lors de la sauvegarde des données (DD - DK). L'enregistrement des données sur le DD se faisant « automatiquement » au cours de la session de travail, il n'y a pas, comme sous un logiciel de traitement de texte, par exemple, à activer explicitement une commande d'enregistrement, il suffit de valider pour confirmer sa saisie et provoquer son écriture sur le support physique. Par contre, sous les logiciels ORDICOMPTA et ORDIFACTURE, on rencontre la notion d'archivage qui valide le travail effectué, en l'occurrence la facture, et met automatiquement à jour les différents fichiers concernés (les stocks, etc.).

Cette réflexion nous a conduit à dresser avec (et pour) les élèves une liste de questions « fondamentales » autour de la notion de mémoire :

- Qu'est-ce que j'ai actuellement en mémoire à la suite du travail effectué ?
- Ce que j'ai fait a-t-il modifié le contenu de la mémoire ?
- Quel doit être le contenu de la mémoire pour ce que je dois faire ?
- Qu'est-ce qui manque dans la mémoire pour que ça fonctionne ? Que dois-je faire pour compléter son contenu ?

<sup>3</sup> Contribution A. M. LACANAL.

- Qu'est-ce que je vois du contenu de la mémoire ?
- Comment puis-je être renseigné sur le contenu non visible de la mémoire ?

# **Objectif des travaux et concepts à acquérir**

Tous les travaux pratiques réalisés en classe sont centrés sur les objectifs suivants :

- 1) Faire utiliser des logiciels généraux : base de données, tableur, outils graphiques et des logiciels spécialisés : ORDICOMPTA, ORDI-FACTURE ;
- 2) Faire acquérir une attitude professionnelle dans le cadre d'une simulation de travaux d'entreprise ;
- 3) Faire acquérir une autonomie d'apprentissage :
	- apprendre à lire une documentation et à s'en servir pour résoudre un problème donné ;
	- apprendre à organiser le travail.

Au delà de ces objectifs « professionnels », il s'agit de faire acquérir aux élèves des notions liées à la mémoire informatique, aux différents supports et aux opérations sur ces objets. Cela suppose notamment une véritable intégration de ce qu'est la mémoire vive (inobservable directement). Corrélativement, il semble important que les apprenants puissent caractériser les types d'informations présentes dans les différents supports de mémoire : données et logiciel.

Pour preuve de leur compréhension, les élèves doivent donc être capables de décrire ce qui se passe avant et après une opération de mise à jour, par exemple.

# **Organisation de l'expérimentation**

Deux groupes de travail ont été constitués, différenciés par l'enseignement donné :

- le premier groupe (A, 13 élèves) reçoit un apprentissage doublé d'une observation ciblée du contenu de la mémoire : on montre explicitement les contenus de mémoire vive et des disques à chaque étape du travail ;
- le deuxième groupe (B, 13 élèves) reçoit un apprentissage axé sur le logiciel : on se situe dans une perspective plus traditionnelle d'acquisition des « modes opératoires » liés directement aux fonctionnalités des logiciels.

# **Résultats attendus**

Nous faisons l'hypothèse que l'expérimentation permettra de répondre aux questions suivantes :

- le groupe A qui a reçu l'enseignement sur la mémoire peut-il résoudre de façon (plus) autonome les problèmes rencontrés quand il y a modification du contenu des mémoires ?
- le groupe qui n'a pas reçu cet enseignement éprouve-t-il toujours les mêmes difficultés pour résoudre les problèmes rencontrés ?

# **Déroulement des travaux**

L'expérimentation porte sur deux séquences de travail :

# *Travail n° 1 MULTIPLAN*

- 1- Charger le logiciel Multiplan et la feuille de calcul (déjà créée)
- 2- modifier la feuille de calcul
- 3- sauvegarder la feuille de calcul (sous le même nom)
- 4- saisir des nouvelles données, imprimer le tableau complété
- 5- sauvegarder le tableau (sous un nom différent)

# *Travail n° 2 ORDICOMPTA*

- 1- charger le logiciel Ordicompta et restaurer les fichiers
- 2- saisir les nouvelles opérations
- 3- sauvegarder le nouvel état
- 4- imprimer le nouvel état
- 5- modifier le plan comptable.

Le recueil des données sera effectué par le remplissage de grilles indiquant le contenu des mémoires aux différentes étapes du travail (voir document n°2 en annexes).

# **Résultats**

# *Travail n° 1 : rappel des étapes*

**Etape 1 :** Je commence juste mon travail. J'ai chargé MP et la feuille de calcul PRODUC01, Je n'ai rien modifié, je n'ai rien saisi, je n'ai rien sauvegardé ;

**Etape 2 :** Je viens de faire des modifications dans la feuille de calcul PRODUC01, mais je n'ai rien sauvegardé ;

**Etape 3 :** Je viens de sauvegarder ma feuille de calcul sous le même nom, je n'ai rien modifié depuis ;

**Etape 4 :** Dans la feuille de calcul, j'ai saisi d'autres données et j'ai imprimé le tableau ;

**Etape 5 :** Je viens de sauvegarder ma feuille de calcul sous un autre nom, je n'ai rien modifié depuis.

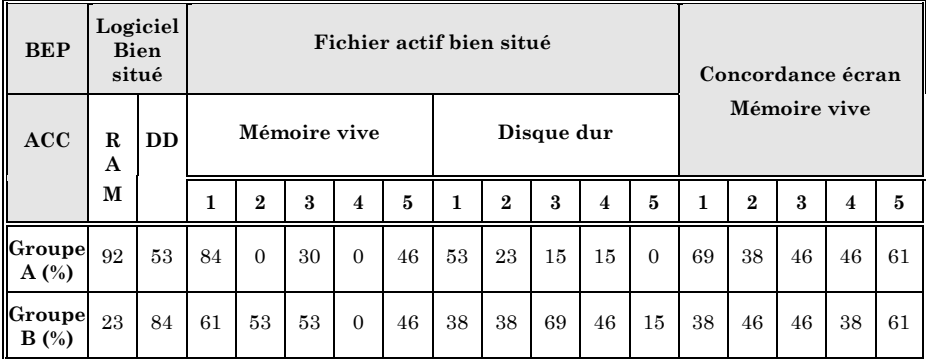

# *Logiciel bien situé :*

#### *a) en mémoire vive*

On peut noter que la reconnaissance de la permanence du logiciel en mémoire vive semble être acquise pour le groupe A : Seuls 2 élèves sur 13 oublient l'existence du logiciel en mémoire vive dès qu'il y a un tableau construit à l'écran.

Mais, le tableau et le logiciel ne faisant qu'un à l'écran, cette absence de représentation ne semble pas les empêcher de travailler.

Cette reconnaissance est totalement inversée pour le groupe B.

#### *b) sur le disque dur*

Pour la moitié des élèves, le disque dur n'est pas appréhendé comme une unité de stockage du logiciel, la présence en mémoire vive du logiciel semble suffire.

La volatilité de la mémoire vive n'est pas perçue, et par conséquent le rôle des unités de stockage (disque dur) dans le chargement du logiciel non plus.

# *Travail n° 2 : rappel des étapes*<sup>4</sup>

-

**Étape 1 :** Je commence juste mon travail. J'ai chargé ORDICOMPTA et restauré les fichiers de la société Lyprofarb. Je n'ai rien modifié, je n'ai rien saisi, je n'ai rien sauvegardé ;

<sup>4</sup> Sur le document 2 (annexes), remplacer les étapes MP par celles-ci.

**Étape 2 :** Je viens de saisir les opérations de janvier de la société Lyprofarb mais je n'ai pas fait de sauvegarde des fichiers ;

**Étape 3 :** Je viens d'effectuer la sauvegarde des fichiers de la société, je n'ai rien modifié ni saisi depuis ;

**Étape 4 :** J'ai imprimé les brouillards du mois de janvier de la société ;

**Étape 5 :** Je viens de modifier le plan comptable de la société puis j'ai quitté le logiciel.

À ce test, différent du précédent, se pose le problème de la restauration des fichiers en début de travail puis de leur sauvegarde par la suite.

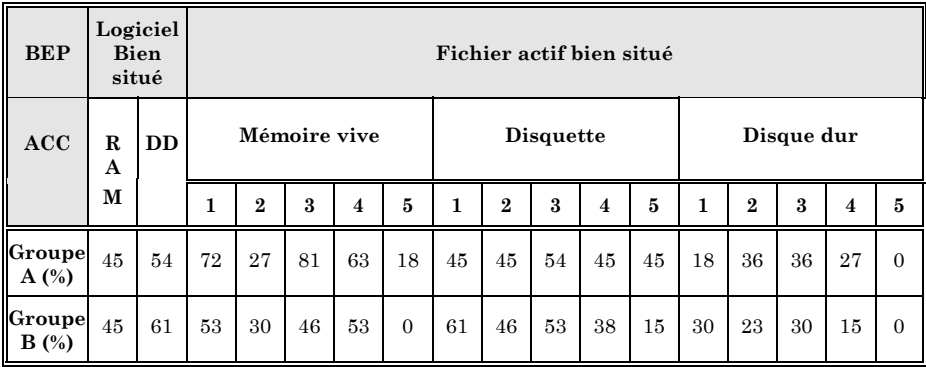

# *Fichier actif bien situé*

#### *a) en mémoire vive*

Pour tous les élèves sauf 2, le chargement du fichier les conduit à penser qu'il est en mémoire vive.

Ensuite, pour la quasi totalité des élèves, la sauvegarde entraîne la coexistence en mémoire des différentes versions obtenues.

Pour 2 élèves, cette coexistence apparaît dès qu'il y a saisie d'une donnée.

Un réajustement semble être fait lorsqu'on saisit d'autres données et quand on sauvegarde sous un autre nom.

#### *b) sur la disquette*

Il semble n'y avoir aucune corrélation entre la commande (LIT-ECRIT OPTIONS) destinée à choisir le support du fichier et l'existence de ce fichier sur la disquette.

On peut se poser la question de savoir à quoi la disquette correspond réellement et si elle a une existence indépendante du disque dur.

#### **Constatations finales sur ces deux séquences d'expérimentation**

Une remarque générale : nous avons constaté au cours de ces expérimentations que des explications données sans qu'il y ait réelle demande de la part des élèves *restaient souvent sans effet*. Cela pose des questions d'un autre ordre, par exemple dans le domaine de la motivation...

D'une manière générale, l'expérimentation n'a pas pu apporter de réponses claires aux questions initialement posées. En effet, les explicitations et la mise en évidence des contenus de la mémoire vive pendant les sessions de formation ne semblent pas avoir été efficaces.

Les travaux réalisés par les élèves depuis la rentrée scolaire nous avaient un peu rapidement amenés à penser qu'ils avaient acquis, à l'issue des explications et synthèses, une représentation assez exacte du rôle des mémoires, notamment dans les opérations de :

- chargement du système d'exploitation, du logiciel ;
- récupération du fichier travail ;
- utilisation de la commande adéquate ;
- sauvegarde du fichier sous le même nom ou sous un autre nom ;
- impression correcte du fichier (caractères condensés, marges).

De plus, compte tenu des difficultés des élèves à identifier le travail à faire et à gérer leur réalisation avec l'outil informatique, nous avions eu tendance à privilégier la recherche d'un savoir-faire opérationnel par l'application de règles générales à un cas particulier.

Les résultats sont largement en deçà des prévisions... Pourquoi ?

Nous pouvons émettre deux hypothèses : l'une d'ordre méthodologique, l'autre d'un point de vue plus fondamental.

#### *Travail scolaire, expérimentation et auto-évaluation...*

La schématisation ou la rédaction sont deux opérations difficiles qui risquent d'entraîner des réponses fausses, autant en raison de la difficulté du travail demandé que de la compréhension des événements à analyser. Un écart important entre la réussite de la tâche et la formalisation de l'analyse des faits est apparu de manière significative ; *ainsi les difficultés rencontrées pourraient être davantage liées à l'utilisation des commandes qu'à une représentation inexacte ou partielle du contenu des mémoires*.

Il est alors impossible de savoir si les erreurs sont dues à une mauvaise compréhension des événements ou à des difficultés dans l'utilisation de l'outil d'évaluation.

Pour aider les élèves à appréhender le rôle et le contenu des mémoires, il serait souhaitable de décomposer les observations en deux grandes étapes :

- le logiciel et les mémoires ;
- le fichier de travail et les mémoires.

Ils pourraient ainsi noter en cours de manipulation certaines constatations sur un document qui servirait également de guide d'observation.

Par exemple :

- charger le logiciel avec des menus différents ;
- charger le logiciel avec une saisie non valable (pas de fichier .BAT correspondant) ;
- faire constater la permanence d'un cadre de base propre au logiciel.

Pour les élèves, les exercices devraient être plus progressifs et comprendre systématiquement une possibilité d'évaluation formative qui revête plus l'aspect d'un comportement observable ou d'un questionnaire très simple que celui d'une formalisation écrite schématique ou rédigée.

# *Le rôle des observables*

Les expérimentations ont tout de même confirmé certains éléments des hypothèses posées au début : on peut constater des différences significatives dans la compréhension des mémoires selon qu'il s'agit de dispositifs que l'on peut matérialiser, les disquettes directement manipulables, le disque dur par analogie avec les disquettes ou d'éléments cachés à l'observation directe : la mémoire vive.

Nous avons souvent montré aux élèves le voyant du disque dur, par exemple, lors du déroulement d'une opération sur celui-ci ; ce signal, certes grossier, permet cependant de fixer concrètement l'activité d'un élément du matériel à un moment précis.

#### **Et l'écran ?**

Nous regroupons ici plusieurs remarques à propos de l'écran, constatées au cours de nos expérimentations :

- il n'est pas perçu comme une lucarne de la mémoire vive ;
- les élèves ne regardent pas l'écran dans sa globalité et ne tiennent pas compte des messages qui s'affichent. La notation de certains éléments visibles sur l'écran pourrait amener les élèves à être plus attentifs à ce qui s'affiche ;
- on peut se demander si l'écran n'est pas pour eux une simple feuille de papier sur laquelle on peut écrire. ̈

Nous avons été rapidement amenés à penser que l'écran est un des composants les plus importants du dispositif, en tant que tel *et dans ses relations avec la notion de mémoire*, fait souvent négligé.

Généralement, l'écran est introduit dans une description physique du système<sup>5</sup> comme élément de visualisation. Ce discours évacue complètement toute fonction de mémorisation.

La prégnance de l'écran pourrait ainsi le faire fonctionner comme un leurre pour le débutant : n'existe que ce qui est visible à l'écran, et à contrario, si le document n'est plus visible, « il n'existe plus » (raisonnement courant chez les débutants). Ce fonctionnement pourrait temporairement remettre en cause certaines certitudes psychologiques de l'ordre de la permanence de l'objet<sup>6</sup>; doit-on alors faire élaborer à l'apprenant un nouveau « schème » psychologique, spécifique à l'écran ?

# **UNE EXPÉRIMENTATION SUR MÉMOIRE ET ÉCRAN**

Une expérimentation a été menée en technologie-collège<sup>7</sup> dans le but de caractériser plus précisément les comportements des élèves dans leurs relations avec les éléments mémoire et écran.

# **Un point de théorie : les « registres de fonctionnement intellectuel » de P. VERMERSCH**

Le projet d'expérimentation s'appuie sur les travaux de Pierre VERMERSCH<sup>8</sup> portant sur l'apprentissage du réglage de l'oscilloscope. Il y analyse « les conduites d'adolescents et d'adultes en formation, sous l'éclairage de la théorie opératoire de l'intelligence de J. PIAGET. » Il substitue aux stades, étapes successives et obligées du développement de l'intelligence chez l'enfant, des états : les « registres de fonctionnement intellectuel ». Ces registres correspondent à des instruments cognitifs invariants et chacun est défini par le stade qui caractérise leur moment d'apparition chez l'enfant.

̇ Chez certains sujets, les conduites sont dominées par la recherche d'un effet direct (visible). Dans ce « bidouillage » sans anticipation et en l'absence d'une attente précise quant à l'effet produit, les résultats ne sont pas lus, on assiste même souvent à la reprise des mêmes essais.

Si ce tâtonnement peut parfois faire ses preuves (puissance de l'apprentissage par « essais et erreurs »), il perd toute efficacité sur des machines

<sup>5.</sup> Sans oublier son aspect mythique dans les représentations sociales : l'objet ordinateur est avant tout un écran (pour jouer, etc.)

<sup>6.</sup> En psychologie, la prise de conscience de la permanence de l'objet (même caché) constitue une étape majeure dans la construction du monde par le très jeune enfant.

<sup>7.</sup> Equipe de Toulouse.

<sup>8.</sup> Lire : VERMERSCH Pierre, [1979]. *Peut-on utiliser les données de la psychologie génétique pour analyser le fonctionnement cognitif des adultes ? Théorie opératoire de l'intelligence et registres de fonctionnement* ;Cahiers de psychologie, 22 1979, pp 59-74.

automatisées et ce d'autant plus qu'elles sont *opaques* (sans observables directs).

On peut inférer de ces conduites que les sujets ne régulent leur action que sur un *registre sensori-moteur*.

̇ Au contraire, si les manipulations sont efficaces, il y a nécessairement un raisonnement qui met en jeu la représentation, puisque le sujet prend en compte des propriétés de la machine non directement présentes, et anticipe à partir d'une prise d'informations adéquate.

On peut inférer alors de ces conduites que les sujets fonctionnent sur un *registre opératoire*.

L'apprentissage consisterait ainsi, sur le plan du fonctionnement cognitif, à *passer d'un registre sensori-moteur à un registre opératoire*.

Il nous a semblé pertinent de repérer, dans les stratégies mises en oeuvre par les apprenants lors de l'utilisation des différentes fonctions des logiciels, le registre de fonctionnement intellectuel. En effet, l'analyse des comportements des apprenants, quel que soit leur âge, nous a permis de distinguer les manipulations qui reflètent la connaissance de propriétés du système de celles qui ne la reflètent pas.

Quelles représentations construire ?

Comme le précise P. Vermersch, une compétence ne se limite pas à l'accès à un registre de fonctionnement... « Cependant, cette dernière approche permet d'envisager à côté d'une pédagogie de la matière, une pédagogie du fonctionnement cognitif lui-même. »

*Cette position nous paraît d'autant plus intéressante quand il s'agit de développer des savoir-faire sur du matériel qui n'a pas à être connu en tant que tel (dans son fonctionnement intime).*

D'autre part, s'il existe des concepts dont la construction peut nous paraître nécessaire dans l'acquisition des compétences, il est difficile de les isoler des activités mentales qui vont les mettre en jeu.

# H<sup>9</sup> **L'expérimentation**

L'exemple sur lequel nous travaillons, qui ne vise pas une compétence très difficile à acquérir, montre que l'apprenant est tout de même confronté à l'abstraction. Le problème premier, lors de l'utilisation d'un système informatique, n'est-il pas d'exiger d'avoir recours à une représentation ?

<sup>9.</sup> Contribution D. MARTY

#### *Population*

-

Plusieurs classes de sixième (70 élèves) ayant eu un contact avec du matériel informatique en primaire (LOGO, jeux...) mais n'ayant pas utilisé de logiciels de manière systématique.

Plusieurs groupes sont constitués. Les « groupes expérimentaux » reçoivent une formation sous la forme d'une séance de travail visant à spécifier des notions informatiques (fonction, mémoire, traitement...) à l'aide d'un « modèle pédagogique » développé par Britt MARI-BARTH <sup>10</sup> ; les « groupes témoins » ne sont pas préparés par ce type de formation, mais par une approche plus classique et moins détaillée.

#### *Description de la tâche*

Ce travail est mené en collaboration entre le professeur de français et celui de technologie, à partir de travaux sur le logiciel de traitement de texte WORKS. Les objectifs en sont, pour le français, le repérage des caractéristiques d'un texte informatif, et pour la technologie, l'initiation au traitement de texte.

Un texte a été préalablement enregistré sur une disquette par le professeur. Ce document est présenté sans alinéas ni enrichissements.

Les élèves doivent ouvrir ce fichier, modifier la présentation du texte (enrichissement), le sauvegarder sous leur propre nom et l'imprimer. Ils disposent de la documentation suivante : une fiche donnant les consignes de travail et des fiches-guides pour des fonctions précises, ces dernières leur étant confiées sur leur demande uniquement (quand un problème particulier se présente).

Les consignes à suivre pour imprimer seront très directives, laissant le moins de place possible à l'initiative individuelle (pour tenter de limiter l'influence de variables incidentes). L'enseignant se proposera éventuellement comme aide à la lecture des fiches.

La tâche décrite ci-dessus semble exiger une double compétence <sup>11</sup> dominante : la construction par le sujet de la notion de mémoire, représentation qui permet de dépasser la perception directe, et la conceptualisation des relations entre cette notion de mémoire et les propriétés d'affichage à l'écran du dispositif. Cette notion de mémoire ne peut être constatée que par ses effets, notamment d'affichage.

<sup>10.</sup> Nous réservons au chapitre 7, consacré aux questions de didactique l'exposé de cet aspect de l'expérimentation.

<sup>11.</sup> La performance, qualité du résultat obtenu, ne peut cependant pas être considérée à elle seule comme un indicateur de compétence. C'est pourquoi nous avons prévu un complément d'information par une observation directe et un questionnaire.

La notion de mémoire nous paraît être un exemple pertinent du fonctionnement des « connaissances-en-acte »  $^{12}$  pour un sujet apprenant. Ce savoir-faire ne nécessite pas, en effet, une conceptualisation très élaborée : l'idée de permanence, c'est-à-dire d'une existence du texte « ailleurs » qu'à l'écran, est suffisante. Cependant, est-elle vraiment présente chez les élèves ? C'est ce que l'expérimentation va tenter de mettre en évidence.

#### *Situation d'expérimentation :*

Préalables : les élèves ont pris connaissance de la longueur du texte (2 pages) ; leur attention a été attirée sur la bande d'état indiquant la page qui figure à l'écran : la page 1. L'écran ne permet de visualiser qu'une partie de la page.

Consignes : travail individuel ; imprimer la page 2 ; utiliser la ficheguide « pour imprimer ».

#### *Comportements attendus*

Nous faisons l'hypothèse que les comportements des élèves observés pourront être classés en deux registres (classification P. VERMERSCH, voir ci-dessus) : sensori-moteur et opératoire.

#### *Observations*

On notera le comportement des utilisateurs face à l'écran, notamment pour repérer s'ils passent par la visualisation de l'ensemble du texte à imprimer, alors que la fiche d'impression ne le mentionne pas.

On complétera ces observations par quelques entretiens en demandant à certains élèves d'expliciter le pourquoi de leur conduite et, dans la mesure du possible, de vérifier la stabilité de leur représentation par des contre-propositions ou des raisonnements à réfuter.

#### *Résultats*

-

Nous avons situé dans un *registre opératoire* de fonctionnement mental les élèves qui ont conservé la page 1 à l'écran (partie supérieure visible) lors du lancement de l'impression, et ceux qui ont éprouvé le besoin de visualiser le haut de la page 2 avant de l'imprimer ; tous ont ensuite formulé par oral l'attente de l'impression des 2 pages complètes.

Nous avons situé dans un *registre sensori-moteur* de fonctionnement mental ceux qui ont éprouvé le besoin de visualiser le haut de la page 2 avant de l'imprimer ; mais, contrairement au premier cas, ils ont formulé par oral l'attente de l'impression *seulement de la partie visible de la page 2.*

<sup>12.</sup> Voir chapitre 2, éléments de théorie.

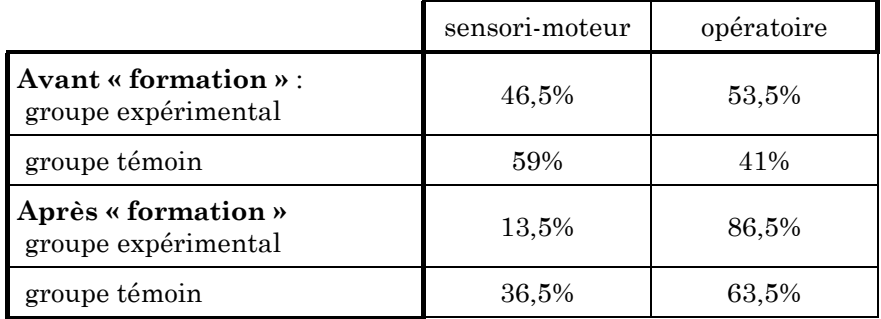

Nous avons retrouvé les comportements attendus, présentés dans le tableau ci-dessous.

# *Discussion*

Les conditions de l'expérimentation, moins rigoureuses qu'on l'aurait souhaité (double fonction de la même personne : formateur-observateur), autorisent à considérer les écarts de pourcentage entre les groupes peu significatifs et donc ceux-ci comme équivalents et composés d'environ la moitié d'enfants relevant de chacun des deux registres, avant la séquence formative ; celle-ci apporte un gain significatif (environ 33%), ce qui est normal.

La différence de formation peut être chiffrée de la manière suivante : l'augmentation des « opératoires » de 53,5% à 86,5% (soit 33%) par la « formation » avec le modèle B. MARI BARTH du groupe expérimental peut être pondérée par l'augmentation homologue du groupe témoin de 41% à 63,5% (soit 22,5%) ; on peut alors considérer que l'influence de la « formation B. MARI BARTH » correspond à la différence, soit *environ 9,5%*. Ce chiffre est trop faible pour nous permettre de conclure avec certitude.

Ces résultats sont toutefois en accord avec les hypothèses posées, à deux niveaux d'analyse :

- sur un plan cognitif , un fonctionnement de l'apprenant de type « registre sensori-moteur » signe une carence d'intégration d'une représentation de la fonction mémoire ailleurs qu'à l'écran, celui-ci est alors considéré comme la seule instance de mémorisation du dispositif ;
- sur un plan plus pratique, cette carence conduit à des erreurs gênant la réalisation de tâches élémentaires, ici en traitement de texte, mais dont on voit bien les conséquences similaires dans les autres applications. ̈

Il apparaît ainsi que l'écran pourrait être avantageusement présenté à l'apprenant comme un élément conceptuel plus complexe que son seul aspect immédiat, principalement à cause de ses liens avec le concept de mémoire. En fait, c'est cette dernière notion qui structure l'ensemble ; l'aspect « fenêtre », c'est-à-dire visualisation partielle d'un élément qu'on peut en quelque sorte « promener » sur l'ensemble des données mémorisées n'est pas immédiatement compréhensible, contrairement peut-être à ce que l'on pense assez spontanément - lorsqu'on maîtrise le processus globalement ; c'est peut-être aussi pour des raisons assez proches de celles-ci que l'acception du mot « fenêtre » dans le sens de WINDOWS n'est pas assez opérationnelle chez les débutants, surtout lorsqu'elle est présentée au moyen de l'analogie « feuilles de papier » qui n'est pas très explicative ici.

# **DEUXIÈME SÉRIE D'EXPÉRIMENTATIONS POUR LA LOCALISATION DES ÉLÉMENTS DE MÉMORISATION**

*Approche de la conceptualisation par une localisation plus globale du système*

Un troisième collègue toulousain<sup>13</sup> a entrepris l'étude d'une autre manière, en deux volets. Dans un premier temps, il a réalisé un vaste recueil de données <sup>14</sup> (sur deux années) auprès d'élèves de collège et de stagiaires MAFPEN en informatique, à partir de leurs activités concrètes dans la réalisation de tâches en formation (traitement de texte, P.A.O. dessin).

L'analyse de ces données a permis de contribuer à la formulation des hypothèses de l'équipe sur la mémoire et lui a fait élaborer une expérimentation centrée sur des préoccupations didactiques et pédagogiques dont nous rendons compte ci-dessous.

#### **Rappel de l'hypothèse principale**<sup>15</sup>

L'absence de représentation claire de la nature des mémoires pourrait gêner l'utilisateur et l'empêcher de se servir correctement d'un grand nombre de fonctions, notamment celles appliquées à : fichier, édition, modèles pré définis. Elle l'empêcherait aussi de pouvoir anticiper ou revenir sur des tâches, de pouvoir simuler.

<sup>13.</sup> D. ROSSO

<sup>14.</sup> Déjà cité. Les résultats de cette vaste enquête seront utilisés pour plusieurs éléments d'expérimentation et de réflexion de l'étude.

<sup>15.</sup> Contribution D. ROSSO

Les éléments matériels visibles (clavier/boîtier/écran/souris/disquette) fixent une représentation préalable qui occulte la mémoire vive et fait référence à des éléments matériels disparates tels que la machine à écrire, le moteur, le tableau de bord, le volant, la cassette audio.

La pratique permet de substituer à ces représentations primitives une représentation originale et globale ; cependant ces représentations primitives ne sont pas forcément des obstacles et le but de l'expérimentation est d'amener les utilisateurs à prendre conscience des points problèmes posés par ces représentations fausses ou incomplètes et à les dépasser.

#### **Des situations « critiques »**

La fonction ENREGISTRER SOUS et les fonctions d'édition (COUPER/ COPIER/COLLER) permettent de prendre conscience de l'existence de mémoires internes à l'ordinateur.

Pour la première fonction, le message système demande de nommer le texte tapé si le texte en mémoire vive diffère de celui enregistré (ou s'il n'a pas encore été enregistré) et le nom correctement tapé permet le déroulement normal de la fonction, tandis que dans le second exemple, il faut concevoir une opération dans sa totalité avant de la réaliser : le texte sélectionné disparaît ou est simplement copié en mémoire vive sans que le système se manifeste d'une manière quelconque ; le collage se fait par insertion à l'emplacement désigné. On est en présence d'une utilisation sophistiquée de la mémoire et seul celui qui connaît bien le système peut l'utiliser. Il y a dissociation de lieu (dans la même application ou dans une application différente) et de temps (elle est utilisable tant qu'une autre ne l'a pas remplacée ou que la session WINDOWS n'est pas quittée. Elle est utile mais non fondamentale.

#### *a - La fonction ENREGISTRER SOUS*

Elle privilégie les données contenues en mémoire vive. Elle nécessite un effort de conceptualisation de type transformation de données sans support concret. Les apprenants demandent souvent une vérification du bon déroulement de la sauvegarde par un rappel immédiat du fichier, cette opération est souvent accompagnée d'une légère anxiété.

Les contraintes immédiates de tout enregistrement sont, le plus souvent, l'écriture du nom du fichier (8 lettres, sans caractère impropre).

Le résultat immédiat est la prise de conscience d'un enregistrement durable du travail sous un nom, dans une zone de l'ordinateur que l'utilisateur appelle au début « disque » ou « disquette » (quelquefois « cassette » ou « là-dedans » en montrant l'unité centrale). Un peu plus tard il nommera la zone « disque C: » ou « A: », puis plus tard « répertoire

63A » en incluant, dans son esprit, le nom du disque (C:\SIXIEM\63A par exemple).

## *b - La fonction [Sélectionner/Copier-couper/Coller]*

Cette fonction s'exerce sur les données visibles sélectionnées à l'écran, et il y a adéquation entre l'objet visible et l'action qui en résulte, mais, en second lieu, les données copiées ne réapparaissent pas immédiatement, elles ne sont plus visibles sinon dans le presse-papiers (les mots « panier » utilisé dans les CDROM sous DOS, ou « corbeille » semblent plus évocateurs, au début, pour imager l'opération).

Les actions sont multiples et elles nécessitent un effort de conceptualisation de type sélectionner ou pointer *puis* agir. Ces manipulations sont assorties, de plus en plus souvent dans le système DDE (Dynamic Data Exchange) de WINDOWS, d'un changement d'outil logiciel et, dans ce cas, la liaison dynamique est quelquefois accompagnée du type de format de données.

*Par exemple intégrer une zone de données du tableur EXCEL dans WORD implique :*

- *d'écrire les données dans EXCEL,*
- *de sélectionner une zone, puis de la copier dans le presse-papiers,*
- *de passer à WORD, de désigner le point d'insertion, puis de coller.*

*A ce niveau plusieurs options sont proposées :*

*Coller (simple) Coller avec liaison Collage spécial : Texte, Métafichier, Bitmap.*

Nous avons choisi cette stratégie pour concrétiser cette notion, d'abord au niveau des adultes, puis au niveau des élèves dans le cadre de l'expérience multimédia menée au collège.

Ces notions sont peut-être plus claires lorsqu'on utilise les icônes : sélectionner, puis pointer l'icône COPIER, pointer le nouvel emplacement puis pointer l'icône COLLER).

#### **la stratégie et les moyens**

Nous allons chercher à évaluer l'efficacité de deux stratégies de formation en situation d'apprentissage, à des niveaux différents. D'abord l'utilisateur débutant (enfants de 10/12 ans en classe) et sa perception finalisée de la mémoire de masse. Ensuite l'adulte en formation (durée limitée, mais connaissance de WINDOWS et des éléments fondamentaux d'un traitement de texte) et sa perception finalisée de la mémoire vive.

Pour chaque population, nous allons suivre 2 stratégies de formation :

- le groupe A devra suivre des modes opératoires basiques d'utilisation de fonction sans information préalable ou en cours d'utilisation sur les mémoires ;
- le groupe B recevra seulement une information détaillée sur les mémoires à partir de points problèmes, mais ne recevra pas de mode opératoire. Les points problèmes sont l'allumage de la machine, l'appel du logiciel, l'écriture sans mise en forme, l'accès aux commandes et quitter le logiciel. Je m'attache seulement au seul questionnement renvoyé par le système, celui demandant d'enregistrer avant de quitter.

Puis nous allons chercher à savoir si les utilisateurs sont capables d'utiliser correctement une fonction :

- celle d'enregistrer et d'ouvrir un fichier pour des enfants de 10-12 ans (mémoire de masse)
- celle de copier/coller ou couper/coller pour des adultes en formation (mémoire vive).

#### **Expérimentation A) : élèves de sixième**

Agés de 10 à 13 ans, la plupart sont novices et leur connaissance des outils informatiques est pratiquement nulle.

Les élèves de 4 classes de 23/24 élèves sont répartis en deux groupes : A et B.

Nous supposons qu'un défaut de connaissance de l'existence de la mémoire de masse les empêche d'utiliser correctement les fonctions disque. Le groupe A ne recevra pas d'information sur les mémoires. Ils disposera d'un mode opératoire simple pour enregistrer un fichier.

Le groupe B recevra une information sur les mémoires vives et de masse (plaquette de rétro projection, mais pas de manip), et seulement un exposé sur le poste de pilotage du système : accès aux commandes, exécution de commandes.

#### *Déroulement de l'expérimentation*

#### *Tâche*

Les élèves doivent appeler un outil (WORD), écrire un texte, l'enregistrer, quitter l'installation.

#### *Matériel*

Ordinateurs de type PCXT ou AT, équipés de DOS ou WINDOWS, du logiciel WORD.

# *Séances*

1 heure par quinzaine dès que les groupes sont constitués. La durée effective de chaque séquence est de 50 minutes.

# *Calendrier de travail et recueil des données*

## 1 - Prise de contact (2 séances)

- Questionnaire sur les connaissances des pratiques technologiques audio visuelles (voir en annexes le document n°3) visant à connaître le passé technologique des élèves ;
- La nature de l'ordinateur : prise de contact avec un appareil informatique, sous forme d'entretien :
	- Démonstration des possibilités d'un système multimédia presque complet (ordinateur, ensemble CDROM, ensemble Son, ensemble Vidéo) ;
	- Thèmes pressentis pour les activités CDROM : Encyclopédie Multimédia : les dinosaures, l'espace, les animaux.

# 2 - Travail effectif (2 séances)

Production du document textuel à l'aide des ressources informatiques.

Remplissage des fiches 1 à 5 (voir en annexes le document n° 4).

#### 3 - Récupération du texte (2 séances)

Assortie d'un contrôle en situation et d'observations directes (voir en annexes doucment n°°5).

La restitution des documents aux élèves a lieu deux mois après.

# *Résultats*

# *a - Remarques globales sur le comportement des élèves*

Des erreurs ont été nombreuses dans la frappe du nom du fichier, les élèves tapant le plus souvent LE CYGNE (avec un espace) pour le nom du fichier. Le renvoi d'un message d'erreur perturbe l'élève. Celui-ci ne pense plus à suivre le mode opératoire, et il essaie de résoudre le problème directement à l'écran par tâtonnements. L'aide du professeur est souvent indispensable. L'élève s'acharne alors sur le clavier et se focalise sur l'écran, mais perd tout esprit critique. Il sort quelquefois de cette situation, aidé par un message du logiciel qui signale le problème par une inversion vidéo sur les caractères non valides, et par un message laconique. A la sortie de l'essai, il a perdu le fil de la séquence et a du mal à comprendre à quel niveau il se trouvait avant l'erreur.

Le professeur doit prévoir à quel moment il interviendra pour ne pas créer un blocage ou un découragement chez l'élève.

Nous avons également remarqué que le nom donné au fichier appartient au champ sémantique dominant de l'objet, et qu'un nom « gratuit » dépourvu de lien avec l'objet était mal ressenti, même rejeté. Il constitue, en tout cas un obstacle à la bonne utilisation de la fonction ENREGISTRER SOUS.

La production est rapide, mais elle est « conservatrice », l'élève cherchant à éluder les problèmes qu'il ne connaît pas. Il tâtonne sans méthode. Il sollicite l'aide plus rapidement, la référence est le logiciel et le professeur. Il est plus spontané, mais, dès qu'il a l'information, il n'a aucune possibilité de retour sur des opérations antérieures. La qualité des informations apportées par le professeur est capitale car l'élève les intègre très vite et les place en éléments de référence peu remis en cause tant que ça marche.

#### *b - Résultats quantifiés*

*Rappel* : groupes A : mode opératoire, groupes B : points problèmes.

Les résultats sont vus en fonction du groupe A.

Au début, les A ont un léger handicap dans leur compréhension des éléments matériels du système (-6%).

Immédiatement après la manip, ils réussissent mieux pour situer les mémoires (7%) et pour situer le caractère frappé au clavier (+17% pour le mouvement direct, 8% pour la situation après la frappe). Ils situent moins bien la « transformation » des données en mémoire vive (-4%) et la situation du texte dans le système (-10%).

La manip. de rappel 1 mois après voit une dégradation considérable des performances du groupe A. Il perd 1,9 points (0,9 de gain en 1 (fin de séance), plus 1 point de perte en 2 (2 semaines après)) pour la série 1, soit 38 %, 21 % en série 2, 8 % en série 3, 28 % en série 4 et 44 % en série 5.

Trois mois plus tard nous assistons à une confirmation de la tendance pour 3 points : le gain est de 12 % en série 1, -16 % en série 2, 10 % en série 3, 14 % en série 4 et peu significatif en série 5.

#### *Conclusions*

En fait le groupe B réussit mieux dans la compréhension du mouvement des données dans le système et dans l'utilisation de la fonction ENREGISTRER SOUS, le groupe A sait mieux situer le lieu où sont les données après action (données tapées au clavier ou données enregistrées).

Il semble que la procédure utilisée pour le groupe A favorise la recherche du résultat (localisation géographique des données) tandis que

la procédure du groupe B accentue l'interrogation sur le mouvement des données (dynamique et transformation).

Ces observations sont valables pour la mémoire vive et la mémoire de masse, *comme si l'élève concevait une mémoire d'un type unique*, capable d'emmagasiner les actions sur les éléments visibles (clavier, écran), et de finaliser ces actions dans un état final qui est l'enregistrement sur disque. Cela est confirmé par des observations en cours de session (pour les enfants comme pour les adultes), qui n'enregistrent le travail qu'à la fin d'une session (ou, plus naturellement à la fin d'une action sur les données). C'est un peu comme si la mémoire vive se « solidifiait » à la fin en une mémoire stable, figée.

*Ce comportement est très voisin de celui d'un créateur qui, en cours de fabrication d'un objet, transforme progressivement la matière, puis, de temps à autre, pose son objet pour le reprendre plus tard.*

#### **Expérimentation B) : Adultes en formation**

ou « la notion globale de mémoire »

#### *Démarche*

Au lieu de proposer l'approche strictement liée à l'apprentissage du logiciel PAGEMAKER (Publication Assistée par Ordinateur) dans ses fonctions pointues au service d'une meilleure communication, nous avons été amenés à privilégier une approche beaucoup plus vaste du système informatique pris dans sa globalité, et PAGEMAKER est bien adapté à cette démarche parce qu'il est avant tout *un logiciel d'assemblage d'objets créés en dehors de lui*. Les mémoires jouent alors au coeur du système non seulement leur rôle strictement informatique, mais aussi leur capacité de rendre possibles les besoins de l'utilisateur. Tout se passe comme si un monde tout à la fois virtuel et concret se construisait et où notre mémoire et celle de l'ordinateur étaient étroitement au service l'une de l'autre. Création d'un côté avec tous les outils logiciels (traitement de textes, tableurs, dessins...), assemblage et construction de l'autre avec des outils capables aussi de travailler en tâche de fond (impression, transferts, presse-papiers, déplacement, fusion, séparation, simulation...).

A un autre niveau, celui de la « macro-vision » d'une réalisation informatique, la mémoire de masse n'est perçue alors que comme une marche ralentie et segmentée vers un objet stable, fini et toujours en attente de modification : le fichier, prêt à venir s'insérer dans une nouvelle construction de l'esprit de type  $Xm \rightarrow Y$ .

A partir de cette constatation, nous avons défini une stratégie qui prend en compte l'attribution des mémoires *en termes de fonctions de* *création et de transfert* ; les fonctions de création s'exercent sur des objets simples et sont suivies de celles de transfert venant elles-mêmes au service de la création d'objets plus complexes, qui, unifiés dans la mémoire, redeviennent des objets simples, prêts à être associés par transfert. On rejoint ainsi le propre de tout système informatique, comme si la mémoire était la seule finalité du système, s'auto-alimenter sans cesse vers une seule fin, celle d'aboutir à un objet unique, lui-même élément de base d'une association future complexe.

Notre démarche expérimentale va donc essayer de s'extraire de cet éparpillement apparent lié à la multitude des logiciels et des outils finalisés et elle va chercher à définir les éléments principaux de la mémoire vue globalement, la mémoire de masse n'étant qu'une fixation souvent éphémère d'un état de la mémoire vive.

L'observation avait permis de constater que la notion de fichier est beaucoup plus vite apprise que celle de mémoire vive. Celle-ci se confond initialement avec l'écran, puis elle reste floue dans l'esprit de l'utilisateur se cantonnant à la crainte de la perte des données par coupure de courant ; ce problème devient moins préoccupant en raison des progrès technologiques et logiciels évitant la perte intempestive de données.

#### *L'expérimentation*

Elle doit permettre de vérifier que la conception classique de mémoires sous  $DOS^{16}$  n'est plus adaptée pour expliquer les opérations réalisées sur les données dans des logiciels fonctionnant sous WINDOWS. La mémoire apparaît comme un vaste ensemble capable de gérer des unités distinctes et apparemment très éloignées les unes des autres (image/texte/son/vidéo/impression/ communication) et de les traiter toutes de la même manière (1 fichier de données = 1 objet exprimé en données numériques). Cela est encore plus évident par le biais du DDE et OLE17, matérialisés par le presse-papiers, dont les fonctions essentielles sont COUPER-COPIER/COLLER (banal ou avec liaison par OLE).

Nous allons donc essayer de voir quelle est la meilleure manière d'amener des utilisateurs, dont certains sont encore habitués ou influencés par le concept DOS, à saisir cet aspect du DDE au travers d'opérations somme toute banales comme transférer une portion de

<sup>16. 1</sup> tâche, 1 outil logiciel exclusif

<sup>17.</sup> DDE : Dyanmic Data Exchange : "échange dynamique de données" et OLE : Object Linkage and Embedding : "liaison et incorporation d'objets" ; protocoles permettant de créer et d'utiliser des objets (textes, images...) dans plusieurs applications et de mettre à jour automatiquement et simultanément des modifications de ces objets dans toutes les applications dans lesquelles il figure.

dessin créé sous Paint Brush vers une composition de Pagemaker ou de Word.

## *Le déroulement*

L'expérimentation a été menée avec deux groupes de douze à quinze stagiaires qui ont participé à des formations de trois jours. Le premier groupe (G1) recevra des informations sur un mode opératoire simple pour des applications données (avec des explications au tableau), l'autre groupe (G2) verra, par des manipulations indépendantes des applications, les effets de l'existence de la mémoire vive : les stagiaires pourront constater visuellement le transfert des objets par le pressepapiers.

Nous avons incité les stagiaires à utiliser la fonction COPIER-COUPER/COLLER, pour assembler des objets dans des documents composites de type fonctions avancées du traitement de texte ou PAO. Ils créent l'objet dans un logiciel de dessin ou autre, le sélectionnent, le copient dans le presse-papiers, changent d'application, valident le point d'insertion, choisissent COLLAGE SPÉCIAL, sélectionnent le format des données puis valident.

Après un constat des préacquis (avant la formation), on passera 2 questionnaires (sur COUPER et COPIER , voir en annexes document n°6) en début de formation, la notions de presse-papiers n'ayant pas été abordée ; puis ces questionnaires seront repassés à la fin de la deuxième journée de formation. Entre-temps, nous essaierons de prendre des notes sur le comportement des stagiaires.

# *Les résultats*

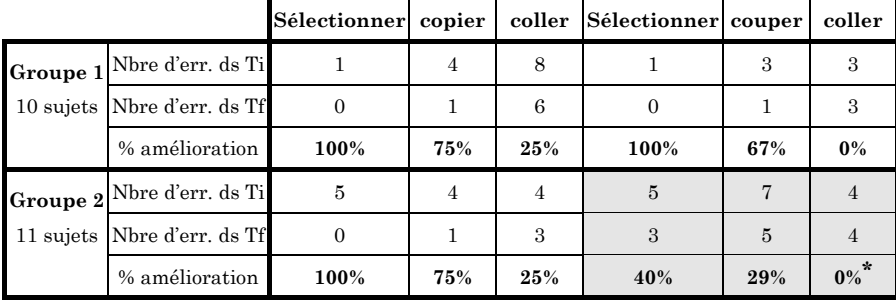

La synthèse des résultats se trouve dans le tableau suivant :

\* Les cases grisées correspondent à un moment de l'expérimentation émaillé d'incidents matériels ; ces résultats ne sont pas à prendre en compte.

Ti : relevé au début du travail (premier jour) ;

Tf : relevé en fin de travail (deuxième jour).

#### *Discussion*

Le nombre de sujets observés est évidemment trop limité pour fournir des résultats quantitativement significatifs ; il faut les considérer davantage comme des pistes explorées, éventuellement à reprendre de manière plus systématique.

#### *Une dynamique du concret / abstrait*

Nous faisons l'hypothèse que dans la fonction d'édition, l'opération COUPER suggérerait mieux le passage dans le presse-papiers que l'opération COPIER. En témoigne le nombre d'erreurs pour le groupe 1 dans la colonne COLLER qui suit COPIER (8 et 6), à comparer avec celle qui suit COUPER (3 et 3). La démonstration sur la machine semble améliorer le score.

Ces observations montrent que l'opération peut être dissociée en :

COUPER  $\rightarrow$  presse-papiers = transfert d'objet unique

effet de disparition bien concret, il est autre part, comme un objet solide, caché, certes, mais il y a un effet de transfert comparable à celui d'un objet usuel.

COPIER  $\rightarrow$  presse-papiers = duplication de l'objet

effet de copie plus subtil, l'objet est encore sous les yeux, mais il est aussi ailleurs, sans effet particulier.

Cette dernière opération déclenche un réflexe de méfiance, celui de voir si l'opération s'est bien passée en consultant le contenu du pressepapiers, tout comme le souci de vérifier si l'opération ENREGISTRER SOUS s'est bien déroulée.

Nous retrouvons donc des comportements semblables dans les opérations sur la mémoire de masse et la mémoire vive, celui de vérifier les opérations invisibles par une manipulation sur le visible. Quel que soit le type de mémoire, l'initiation de base doit prévoir ces vérifications, notamment la visualisation du presse-papiers après l'opération de Copie ou le rappel de fichier après ENREGISTRER SOUS.

Nous avons cependant constaté les effets pervers de ce type de vérification qui amène à penser que l'opération de vérification est nécessaire au fonctionnement de la commande EDITION/COPIER et ENREGISTRER SOUS.

Nous avons vu des stagiaires bloqués pour « vider » (en réalité dupliquer) le contenu du presse-papiers dans une autre application. Ils ne savent plus sortir du presse-papiers pour aller vers le logiciel d'assemblage (traitement de texte ou PAO) et ne savent plus distinguer le résultat de la fonction et celui d'un logiciel de production.

Dans ce domaine il faudrait multiplier les recherches pour trouver la stratégie la plus efficace dans la construction pertinente du concept ENREGISTRER, que ce soit en mémoire vive (copier) ou en mémoire de masse (ENREGISTRER SOUS...).

#### *Pertinence d'une démonstration*

Immédiatement après l'apprentissage, la démonstration détaillée n'apporte rien de plus que la simple citation au tableau, mais ne retrouve-t-on pas là les remarques faites chez les sixièmes où le résultat immédiat est d'abord négatif, mais positif à long terme ? Les conditions des stages d'adultes ne permettent pas cette vérification.

#### *Finalement...*

La productivité des stagiaires est considérablement freinée, sinon paralysée par une méconnaissance ou une connaissance incomplète du concept de mémoire vu dans sa globalité (mémoire vive + mémoire de masse).

Nous proposons une séquence de manipulation des fonctions d'édition sur 2 applications qui pourrait avoir une certaine efficacité...

- Ouvrir les outils de travail ;
- Créer l'objet (tableur, outil de dessin, outil multimédia) dans l'application de création, l'enregistrer ;
- Sélectionner la zone ;
- COUPER (et dans un second temps seulement : COPIER)
- ALT-TAB pour passer dans l'application destination ;
- Pointer le point de destination ;
- Coller par COLLAGE SPÉCIAL ;
- Eventuellement modifier l'objet par DDE (double-cliquer sur l'objet pour ouvrir et passer au suivant). **■**

*Il ressort de ces expérimentations que si les constructions mentales des apprenants (autant enfants qu'adultes) évoluent au cours de l'apprentissage vers une globalisation du concept de mémoire, ce cheminement est long ; ses carences en sont pénalisantes pour une opérationnalisation efficace ; enfin ce processus mental paraît s'appuyer étroitement sur les éléments observables du dispositif.*

# **UNE EXPÉRIMENTATION À PROPOS DES RÈGLES DE FONCTIONNEMENT DU DISPOSITIF**

Les erreurs, dans presque tous les cas, se traduisent par des pertes d'information si un expert n'intervient pas pour rétablir la situation. Elles sont dues d'abord, surtout chez le débutant complet, à *un manque de connaissances* : confusion écran - unité centrale, logiciel - système d'exploitation, fichier programme - fichier de données, ce qui ressort de toutes les observations depuis le début de l'étude.

L'équipe toulousaine fait une autre hypothèse, à savoir que les erreurs résultaient également de *l'application par l'apprenant d'un raisonnement incompatible avec les règles de fonctionnement de la machine*, ce dont témoigne la difficulté qu'éprouvent les élèves et les stagiaires les plus avancés à décrire les opérations qu'ils savent effectuer : au mieux, un utilisateur peut retrouver, dans l'ergonomie du logiciel, l'ordre des opérations à effectuer ; il n'est pas pour autant capable de mettre cet ordre chronologique en rapport avec un fonctionnement logique d'un point de vue informatique. Par exemple, les procédures de mise en forme de caractères et de paragraphes font apparaître un problème au niveau de *l'articulation entre l'argument et la fonction*.

Voici l'exposé de cette question développée (en cours de français) en deux phases expérimentales.

# H<sup>18</sup> **Expérimentation : phase 1**

#### *Mise en forme de caractères*

La situation initiale d'un groupe d'élèves débutants de seconde révélait la difficulté suivante : pour mettre en forme un groupe de caractères, il faut *d'abord* désigner le bloc de caractères concernés par la mise en forme (procédure de sélection) *puis* indiquer quel attribut particulier (mise en gras, italique, souligné, etc.) on souhaite lui appliquer. La difficulté d'appropriation de cette commande semblait résulter de l'ordre des opérations. En effet la logique du raisonnement humain est ici inverse de celle de la machine et beaucoup de débutants ne parviennent pas à mettre en oeuvre la fonction parce qu'ils demandent la mise en forme d'un bloc qu'ils n'ont pas encore sélectionné.

Pour tester le comportement de l'utilisateur nous avons décidé d'inverser l'ordre habituellement employé par les traitements de texte, et nous proposons :

1) mise en mémoire d'un bloc

<sup>18.</sup> Contribution M. SAINT-MARTIN.

- 2) modification des attributs du bloc
- 3) affichage des résultats de la modification.

Nous utilisons pour cela la possibilité offerte par le traitement de texte WINDOWS WORD 2 de modifier l'aspect de la barre de menus et de créer des macro-commandes.

Alors qu'un groupe d'élèves débutants travaillait avec les menus et l'arborescence habituels de WORD, l'autre groupe utilisait des macros de mise en forme qui permettaient la mise en forme de caractères selon l'ordre suivant :

1) Choix de la mise en forme ; 2) Désignation du bloc ; 3) Affichage.

La mise en oeuvre de la fonction repose sur les choix :

- 1) Choix du bouton MISE EN FORME
- 2) Choix entre les options GRAS, ITALIQUE, COULEUR
- 3) Désignation du texte à mettre en forme
- 4) Validation.

Le cadre des modules de seconde nous a permis de fonctionner en parallèle sur des situations strictement identiques (2 fois 2 séances de 1h 30). Il va de soi que l'objectif annoncé aux élèves pour ces séances de modules n'était en rien un objectif « informatique ». La première séance consistait à préparer un commentaire composé : repérage des indices de lecture et premières hypothèses de sens ; la deuxième amorçait un travail sur la rime. Toutefois, le nécessaire marquage du texte ne pouvant se faire que par le recours aux commandes de format de caractères, c'était l'occasion de présenter la commande et de tester son acquisition.

#### *Résultats*

-

Dans le deuxième groupe, 42% des élèves réussissent l'opération dès la première manipulation. 60 % réussissent sans aide lors de la deuxième.

Le premier groupe, qui travaillait sur les menus habituels du traitement de texte WORD, a obtenu sensiblement les mêmes résultats (40 % et 55 %).

Une expérience similaire a été conduite sur deux groupes de stagiaires de lettres en formation (utilisation pédagogique du traitement de texte en lettres) et n'a pas non plus montré de différences significatives.<sup>19</sup>

<sup>19.</sup> L'évaluation émane des stagiaires eux-mêmes sous forme d'une rubrique à renseigner.

Quelles conclusions pouvons-nous en tirer ? Certes, l'échantillonnage testé était peu significatif (numériquement faible) et, quel que soit le soin apporté à la réalisation des macro-commandes, celles-ci avaient sans doute un aspect moins professionnel que le menu original de WORD. On peut néanmoins penser que si *l'ordre* des opérations était en lui-même la cause de l'erreur, les différences entre les deux groupes seraient apparues de manière plus significative.

# *Fonction COPIER-COUPER/COLLER*

Nous avons d'ailleurs obtenu à peu près les mêmes résultats dans une deuxième série de tests qui portaient sur les fonctions COUPER-COPIER/COLLER.

Cette commande est toujours difficile à mettre en oeuvre pour des utilisateurs débutants et il nous semblait que les dysfonctionnements constatés pouvaient ici encore résulter d'une mauvaise perception de la logique des opérations. Nous avons donc, selon les principes indiqués plus haut, conçu une série de macro-commandes permettant à l'utilisateur de manifester son intention de couper, de dupliquer ou de déplacer une portion de texte *avant* de désigner le texte en question.

#### À l'ordre *Sélection* å *Commande*

nous avons substitué l'ordre *Commande* å *Sélection*

L'expérimentation a eu lieu dans le même cadre et dans les mêmes conditions matérielles que la précédente (deux fois deux séances, sur deux groupes de modules de seconde). Les différences sont à peine plus significatives. Le groupe utilisant les macro-commandes obtient un taux de réussite de 35% au premier exercice et de 55% au deuxième. Le groupe qui faisait le même exercice en utilisant le menu EDITION de WORD réussit respectivement à 25 % et 55 %.

On peut faire sur cette seconde série de tests les mêmes remarques que sur la précédente : il est difficile d'affirmer que l'ordre des opérations soit véritablement déterminant puisque quand on inverse cet ordre, on obtient presque autant d'erreurs dans un sens que dans l'autre.

#### Pourtant, un fait demeure : *la difficulté que les deux groupes éprouvent pour mettre correctement en oeuvre les opérations dans l'ordre où elle doivent être effectuées et ce, quel que soit cet ordre*.

On peut donc émettre l'hypothèse que l'erreur a pour origine non pas une mauvaise compréhension de l'ordre des opérations de la machine mais plutôt *la méconnaissance de sa nécessité*.

Dès lors, comment faire pour que l'apprenant prenne conscience de cette nécessité ? On peut tourner la difficulté en s'en tenant à un apprentissage purement mécanique du fonctionnement de l'outil (démarche

prescriptive des « modes opératoires »), et c'est ce qui se fait encore trop souvent. Mais si l'on veut que l'apprenant soit capable de transférer ses connaissances sur une autre commande du même logiciel ou sur un autre logiciel du même type, il faut lui donner le moyen de construire le concept qui permet de penser cet aspect du système, à savoir que *la machine ne peut agir que sur ce qu'elle a en mémoire à un moment donné*.

Ceci nous a semblé particulièrement significatif pour tous les cas d'erreurs liés à ce que l'on pourrait appeler l'invisibilité temporaire d'un document : assimilation de la fenêtre-écran à la totalité du texte, mauvaise gestion du multi-fenêtrage et surtout du presse papier (corbeille, panier...), suppression, déplacement, duplication de blocs, les problèmes étant du même ordre dans le cas de l'utilisation d'un traitement de texte, d'un dictionnaire électronique, d'une banque de données textuelles ou d'une interface graphique (utilisation des icônes, liens entre des applications différentes). On constate d'ailleurs que, quand on essaie de faire formuler par les utilisateurs le fonctionnement d'un traitement d'informations donné, même ceux qui sont assez avancés pour décrire un fonctionnement théorique dans un registre spatiotemporel sont incapables d'attribuer un ordre - et encore moins une logique - à ce fonctionnement.

#### **Expérimentation : phase 2**

Dans un deuxième temps, nous avons essayé de valider l'hypothèse suivante : si on présente à l'apprenant les notions de mémoire vive et de mémoire de masse en opposant seulement leur aspect volatile et permanent, on ne permet pas à l'élève de construire ce concept. Pour qu'il puisse le faire, il faut rendre cette construction indispensable en définissant mémoire vive et mémoire de masse non pas comme des *lieux* mais comme des *états* différents du système, et la relation entre ces deux états non pas en termes de *déplacement* mais en termes de *création*.

#### *Manipulations faisant appel au concept de Mémoire*

Le but de l'expérimentation qui suit est de montrer que l'on peut mettre en place le concept de mémoire sans parler de « *déplacement* » entre mémoire vive et mémoire de masse.

Nous avons choisi de travailler sur les manipulations de fichiers (OUVRIR/FERMER/ENREGISTRER) parce que c'est là que s'établit de la manière la plus critique la relation entre les deux.

Nous avons sélectionné trois compétences à acquérir :

- Trouver des fichiers différents dans des répertoires différents
- Créer un nouveau document
- Enregistrer un document sous un autre nom

On fait l'hypothèse que si l'élève réussit à mettre en oeuvre ces trois fonctions, il sera à même de maîtriser le concept de mémoire et de transférer cet acquis dans une utilisation plus complexe, par exemple :

- Utiliser le menu ECRAN de WORD pour travailler sur plusieurs documents ou des états différents du même document.
- Quitter provisoirement le traitement de texte WORD pour lancer une autre application.
- Consulter un dictionnaire électronique...

La stratégie repose à nouveau sur la mise en oeuvre de macrocommandes et la modification du menu de WORD à l'aide de la fonction OUTILS/OPTIONS qui permet de personnaliser la barre des menus et d'automatiser des séquences de commandes. Ici encore, dans le cadre des modules de seconde, deux groupes d'élèves ont travaillé en parallèle. Le premier groupe a reçu une formation « classique » et a manipulé le menu FICHIER de Word. Le deuxième groupe a bénéficié de procédures aménagées pour le chargement et l'enregistrement de fichiers.

# *Première série Trouver un fichier dans une arborescence*

Dans le groupe 2, les commandes FICHIER - NOUVEAU DOCUMENT, OUVRIR, FERMER ont été supprimées et remplacées par la macrocommande unique CHARGER.

Les élèves sont prévenus oralement que cette commande va les guider pas à pas dans la procédure de chargement.

Une fois activée, la macro-commande déclenche l'ouverture d'une série de boîtes de dialogues.

#### *Etapes du dialogue (voir document n° 7 en annexes)*

#### Remarques :

- Ce groupe de macro-commandes (qui n'a évidemment qu'une valeur expérimentale et dont la lourdeur serait intolérable pour tout utilisateur non débutant) avait pour but :
	- d'une part de mettre en évidence la différence entre Mémoire vive, Mémoire de masse et Affichage écran,
	- d'autre part de présenter le flux de l'information non pas en termes de déplacement mais en terme de création. <sup>20</sup>

<sup>20.</sup> Nous avons choisi le terme "Charger" comme titre de Menu parce que nous n'en avons pas trouvé de meilleur (Ouvrir, Lire, Ramener, Appeler, nous paraissant pour des raisons différentes, encore moins valables) mais il n'est guère satisfaisant. Il n'était pas possible toutefois d'employer le verbe CREER qui aurait plongé l'utilisateur débutant dans la perplexité dès lors qu'il ne s'agissait pas de création de nouveau document.

• La procédure de chargement d'un nouveau document peut sembler contestable. Pour créer un nouveau document, pourquoi commencer par enregistrer une version « vide » de ce fichier ? Aucun traitement de texte ne fonctionne actuellement ainsi.

Le but était ici aussi de dissocier clairement dans l'esprit de l'utilisateur le travail virtuel qui s'effectue en mémoire vive - et dont la seule réalité perceptible est l'affichage écran - de la procédure de création en mémoire de masse qui s'effectue en *nommant* le fichier<sup>21</sup>. Le relais sera pris à la fin du travail par la macro-commande ENREGISTREMENT qui remplace de la même façon les sous-menus ENREGISTRER et ENREGISTRER SOUS. Cette méthode permet en outre au débutant de voir s'afficher le titre du document dans la fenêtre d'écriture, à la place du déroutant DOCUMENT N.

#### *Résultats*

- 1) L' »assistance » par les macros permet d'éviter toutes les erreurs de manipulation dans le groupe 2.
- 2) A l'issue de la procédure de chargement, on distribue aux élèves une des fiches mises au point par D.Rosso (voir annexes, document n°8) en modifiant légèrement le questionnement : « *Vous avez chargé le texte* "LE\_PAIN.DOC"*. Dans quelle zone votre texte existe-t-il actuellement ?* »*.*

Dans le groupe des élèves ayant ouvert le document à partir du menu traditionnel de WORD, 9 élèves sur 17 considèrent que le document ne se trouve plus sur le disque après la procédure de chargement. Dans le groupe utilisant les macro-commandes, seuls 3 élèves sur 16 se trouvent dans ce cas.

#### *Interprétation possible*

-

Dans toute application, chaque fois que l'utilisateur « a la main », il est en fait « interrogé ». La plupart du temps, cette sollicitation est autoritaire et suppose un savoir-faire préalable. Or, on peut profiter de cette phase où le débutant, quelle que soit sa motivation, est placé en situation de réflexion pour l'amener à la conceptualisation. L'idéal serait que les questions posées par les macro-commandes obligent l'utilisateur à se forger, pas à pas, une conception du système informatique qu'il utilise. Au coeur de ce système, nous semble-t-il, la notion de *création*, temporaire ou définitive, que l'apprenant, progressivement sera amené à penser ainsi :

<sup>21.</sup> Pour plus d'efficacité, cette macro-comande est précédée d'une macro auto-exécutable qui supprime la fenêtre d'écriture habituellement présente à l'écran dès le lancement du traitement de texte.

#### *« A certains moments de mon action, je crée des fichiers, en mémoire vive, ou en mémoire de masse. »*

#### *Deuxième série Enregistrer un travail*

Nul doute qu'à l'issue de ces deux premières séances, le groupe 2 avait une représentation plus juste du système. C'est pourquoi, quelles que soient les limites de cette expérience, les résultats nous ont semblé suffisamment probants pour poursuivre dans cette voie :

Dans le groupe 2, les commandes FICHIER ENREGISTRER, ENREGISTRER SOUS, ENREGISTRER TOUT ont été supprimées et remplacées par la macrocommande unique ENREGISTREMENT.

Comme pour la procédure de chargement, les élèves sont prévenus oralement que cette commande va les guider pas à pas dans la procédure d'enregistrement.

Une fois activée, la macro-commande déclenche l'ouverture d'une série de boîtes de dialogues.(Voir annexes, document n° 9)

Remarques :

- 1) Tous les élèves du groupe 2 ont réussi à mener l'opération de sauvegarde à son terme. Dans le groupe 1,35 % des utilisateurs ont ou auraient perdu leur travail sans l'intervention du professeur.
- 2) A l'issue de la procédure de sauvegarde, on distribue aux élèves la fiche questionnaire (voir document n° 8 en annexes). La question est posée en ces termes :

*« Vous avez chargé le document* "LE\_PAIN.DOC"*. Vous l'avez modifié et enregistré sous le nom de* "POSTE\_n.DOC"*. Où* "LE\_PAIN.DOC" *et* "POSTE\_n.DOC" *existent-ils actuellement ? Quel est le nom du document actuellement en mémoire vive ? »*

Sur 7 groupes de deux élèves produisant un schéma cohérent, 6 appartiennent au deuxième groupe. Sur les 12 élèves du premier groupe ayant réussi à sauver leur document, seuls 4 ont remarqué que le nom du document affiché à l'écran avait changé après la procédure de sauvegarde.

#### *Interprétation possible*

Tous les formateurs savent combien il est difficile de faire comprendre à un débutant pourquoi un document change de nom à l'écran (et donc en mémoire vive) au moment où on l'enregistre sur disque. En effet, dans ce cas, le « déplacement » - si déplacement il y a - s'effectue de la mémoire vive vers le disque et non l'inverse. La procédure devient beaucoup plus compréhensible si on la pense en termes de création simultanée et non de transfert. Quand on « sauvegarde » un document sous un nouveau nom, se créent un fichier fixe sur disque et un fichier virtuel en mémoire vive. Ne pouvait-on pas dire la même chose du chargement d'un document et même - c'était le sens de la macro-commande NOUVEAU DOCUMENT mentionnée plus haut - au moment de l'ouverture d'un « Nouveau Document » ?

Pour en revenir à nos deux questions liminaires, les pertes d'informations sont donc bien liées à un problème de localisation mais la localisation en question semble particulièrement difficile à établir. Pire : la distinction entre la localisation spatiale et la dimension temporelle est très fluctuante. Ainsi, il est tentant de situer tout ce qui se rapporte aux fichiers dans l'espace et ce qui relève du flux d'information dans le temps. C'est ce que fait en général le formateur, consciemment ou pas, quand il tente une démarche d'explication descriptive. C'est le même schéma que reproduisent ceux des élèves qui sont à même de mener à bien et de relater une opération telle que celle qui consiste à charger un document, le modifier, le sauvegarder sous un autre nom ou manier correctement les fonctions copier/couper/coller. Le problème est que si les notions de support (lieu) et de traitement (temps) sont bien présentes, *le concept de mémoire n'est pas alors construit en tant que tel*. On le voit clairement dans la représentation que les apprenants donnent des commandes de chargement et d'enregistrement de fichier. La relation se fait toujours en termes de transfert : charger ou ouvrir ou appeler un document consiste toujours à déplacer un fichier du disque (mémoire de masse) vers la mémoire vive et vice-versa. Le problème est que le schéma ne fonctionne plus du tout quand on agit sur des fichiers-programmes et non plus sur des fichiers-données. Ainsi, au cours de la phase d'observation, sur 25 élèves capables d'effectuer correctement et de décrire les opérations suivantes : lancer un traitement de texte, ouvrir un document, le modifier, l'enregistrer, quitter l'application, seuls 2 élèves ont été à même d'établir une relation entre l'ouverture du document et le lancement de l'application. Bien entendu (et heureusement), aucun n'avait l'idée que quitter une application consistait à la ramener de la mémoire vive vers la mémoire de masse.

*Ceci montre à notre sens qu'en présentant la mémoire vive et la mémoire de masse comme deux états différents liés à une même notion, on en fait, dans la représentation de l'apprenant, deux lieux différents, entre lesquels l'information se déplace et, de fait, l'apprenant se trouve dans l'impossibilité de construire le concept même de mémoire puisqu'il n'en a pas besoin.* ̈

L'ensemble des expérimentations que vous venons de décrire fait ressortir trois points forts :

- 1) Une carence de conceptualisation est handicapante, même pour des fonctions simples : par exemple, l'apprenant risque de faire (trop longtemps !) des confusions telles que limiter à ce qui apparaît à l'écran le document que l'on peut imprimer.
- 2) La notion d'observable et de matérialisable semble très importante : soit pour l'écran (exemple ci-dessus), soit dans les éléments de mémorisation : les apprenants ont une image plus « réaliste » des disques que de la mémoire vive, soit encore pour les opérations : couper/coller paraît plus « concret » que copier/coller et serait mieux réalisé.
- 3) L'abord de la mémoire par les lieux (mémoire vive/disques) ne permet pas de conceptualiser vraiment *une notion générale de mémoire* ; une démarche d'évitement, de moindre coût cognitif<sup>22</sup>, concourt à gêner la construction globale du système chez les apprenants.

Il est possible que le fonctionnement de l'apprenant soit guidé par ce type de démarche pour d'autres actions de sa relation au système informatique ; nous allons donc considérer maintenant l'ensemble de son comportement et apporter un point de vue élargi à notre analyse.

<sup>22.</sup> Déjà relevé par D. ROSSO lors de l'expérimentation en classe de sixième (fonction ENREGISTRER SOUS).

# **ANNEXES**

# EXPÉRIMENTATION LYCÉE PROFESSIONNEL FICHE DE RECUEIL DE DONNÉES

# **REPÉRER LES CONTENUS DES MÉMOIRES**

Vous utilisez le tableur Multiplan et vous travaillez sur une feuille de calcul appelée PRODUC01 qui a été enregistré sur la disquette.

## **Dans chacune des étapes de travail décrites ci-dessous, vous indiquerez où se trouvent :**

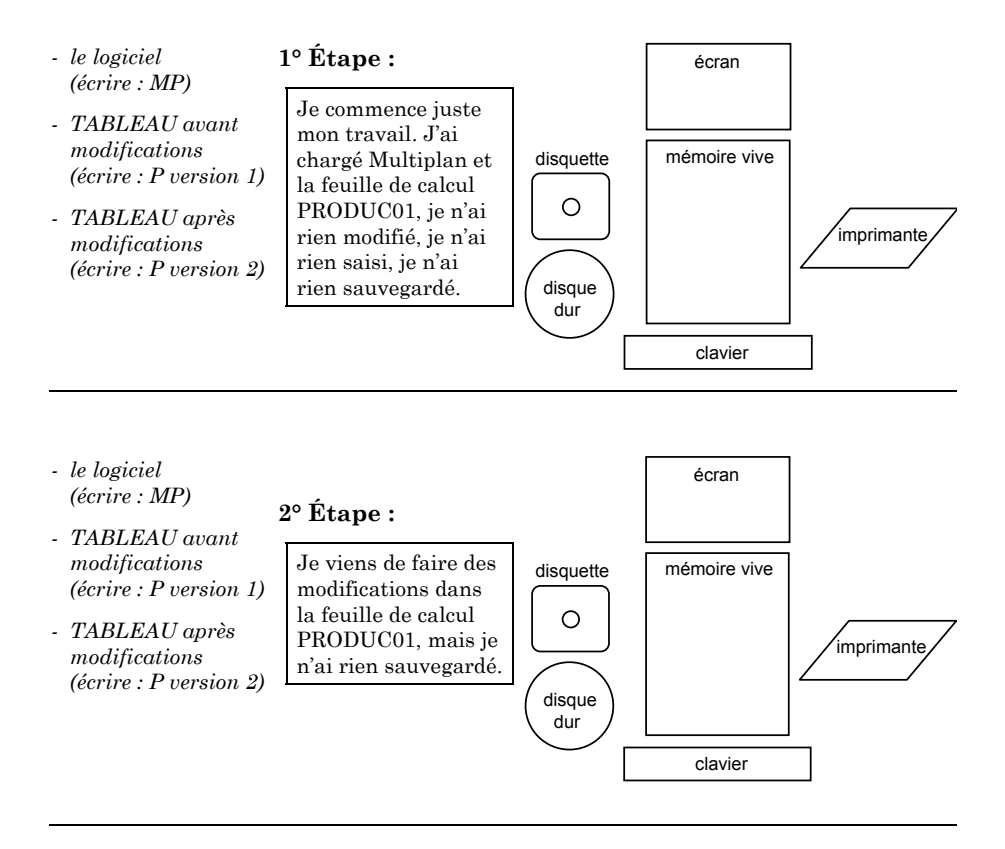

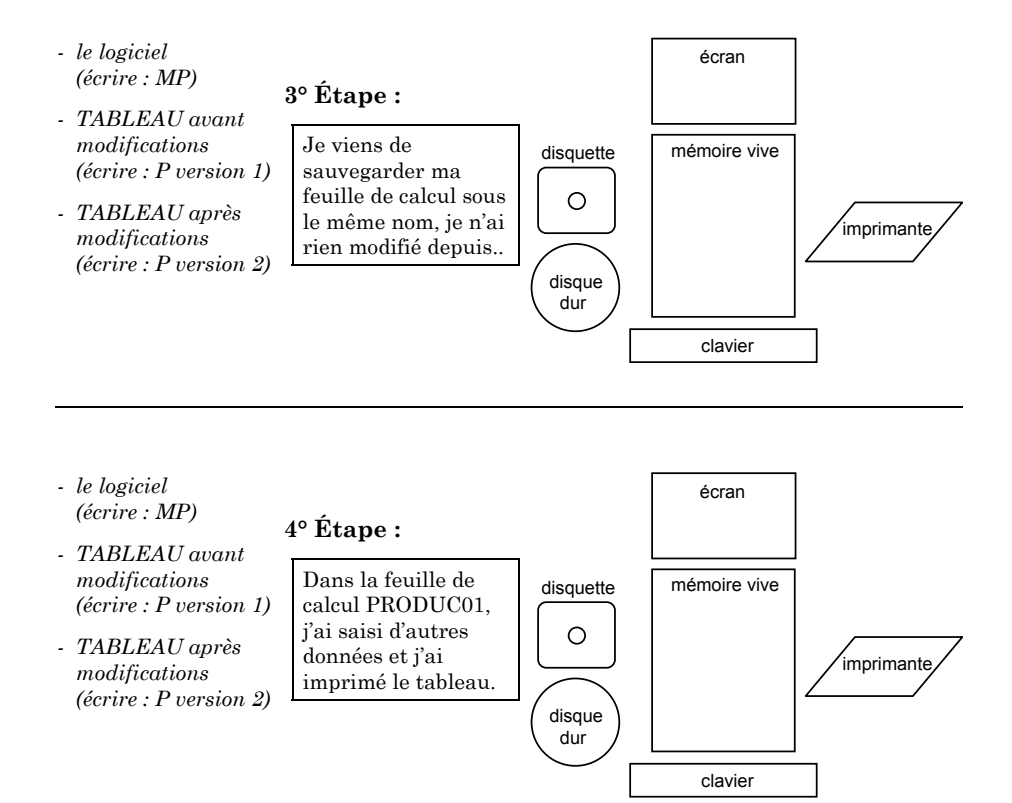

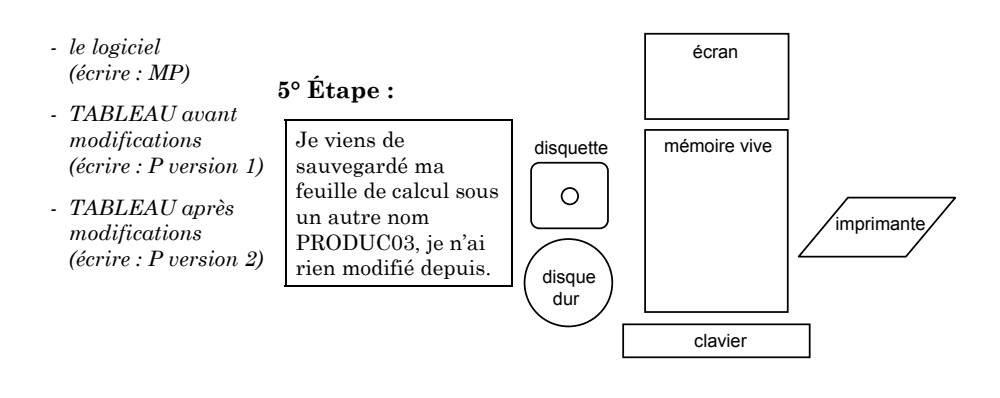

#### FICHE 2 D. ROSSO (6ème) CULTURE TECHNOLOGIQUE

#### **b La culture technologique**

Résultat des questionnaires posés aux élèves en début d'année. (les valeurs reportées dans chaque cellule correspondent au total de réponses positives données par le groupe).

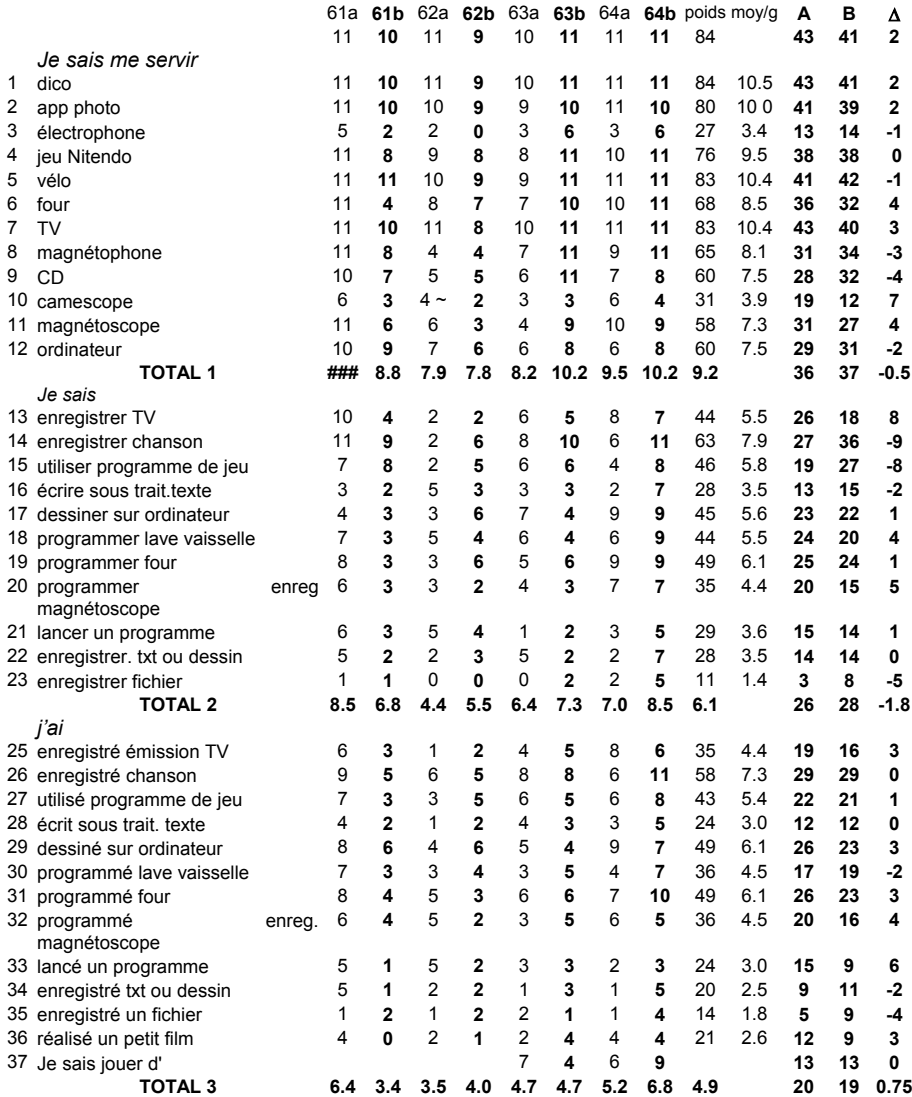

*Si on totalise les A et les B on voit peu de différences de niveau, excepté pour les pratiques (je sais) où les B semblent légèrement désavantagés.*

FICHES 1 A 5 D. ROSSO (6ème)

**Fiche 1- SITU\_MEM**

**Dessine-moi un schéma d'ordinateur**

**et indique :**

**par des hachures /////////////// la ou les zones où se trouve la mémoire vive.**

**par des points ::::::::::::: la ou les zones où se trouve la mémoire de masse.**

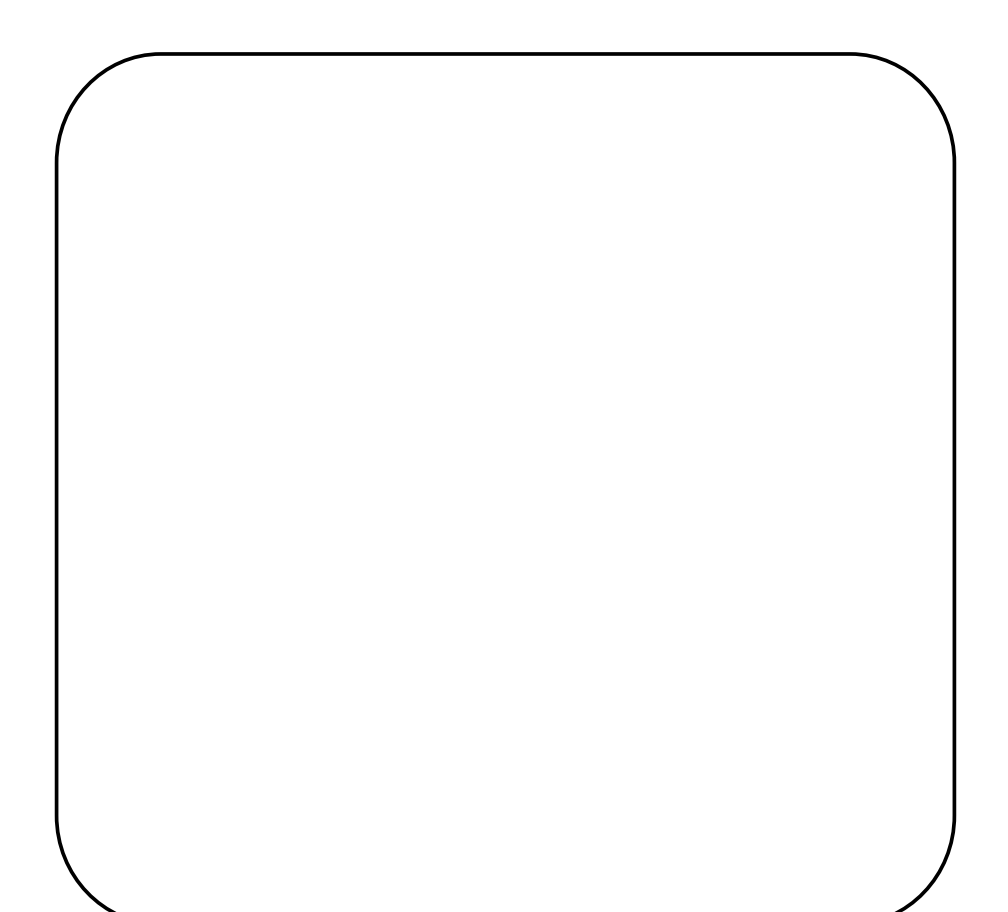

# **CODE .................... Fiche 2 - MOUVCARA**

Quand j'écris, où va se placer le caractère que j'ai frappé au clavier ?

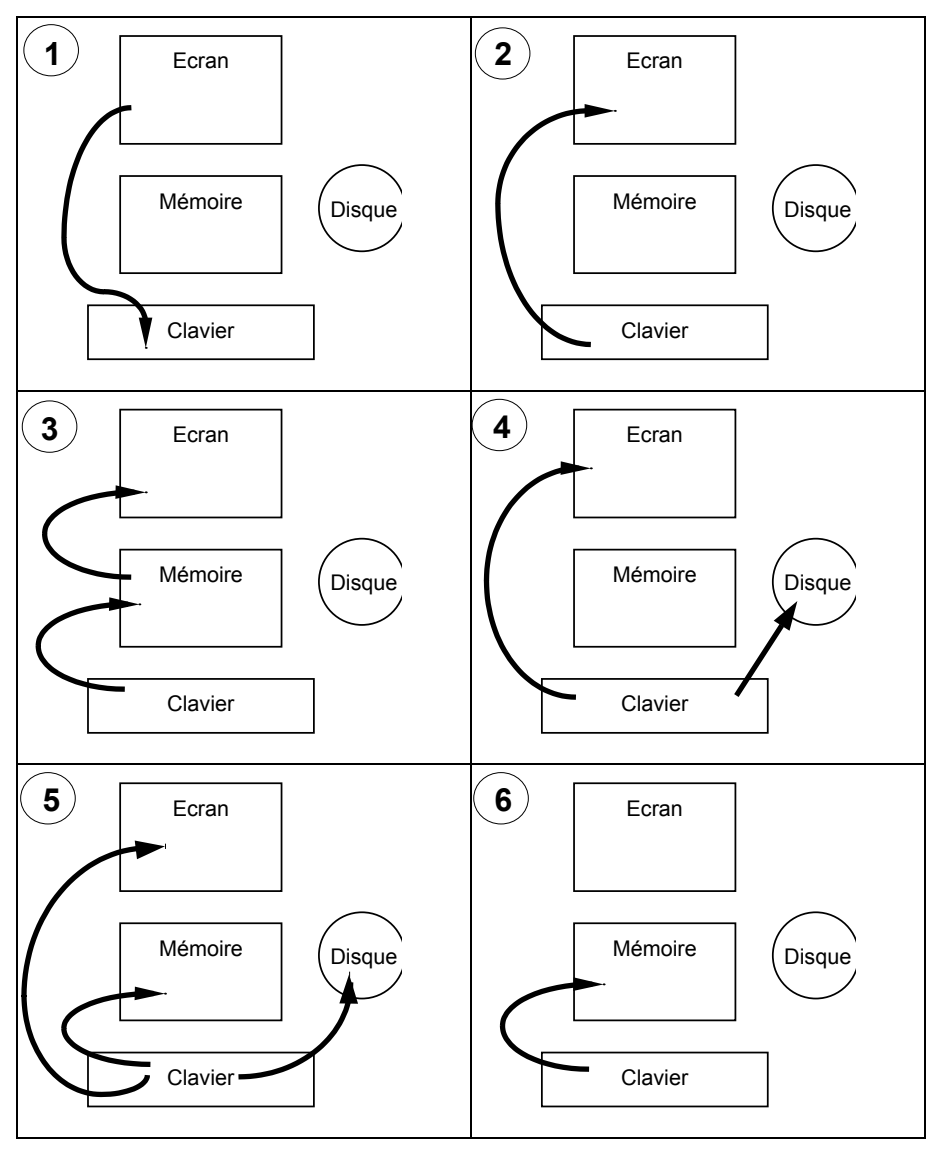

*Je coche le(s) numéro(s) de(s) schéma(s) juste(s).*

# **CODE ....................**

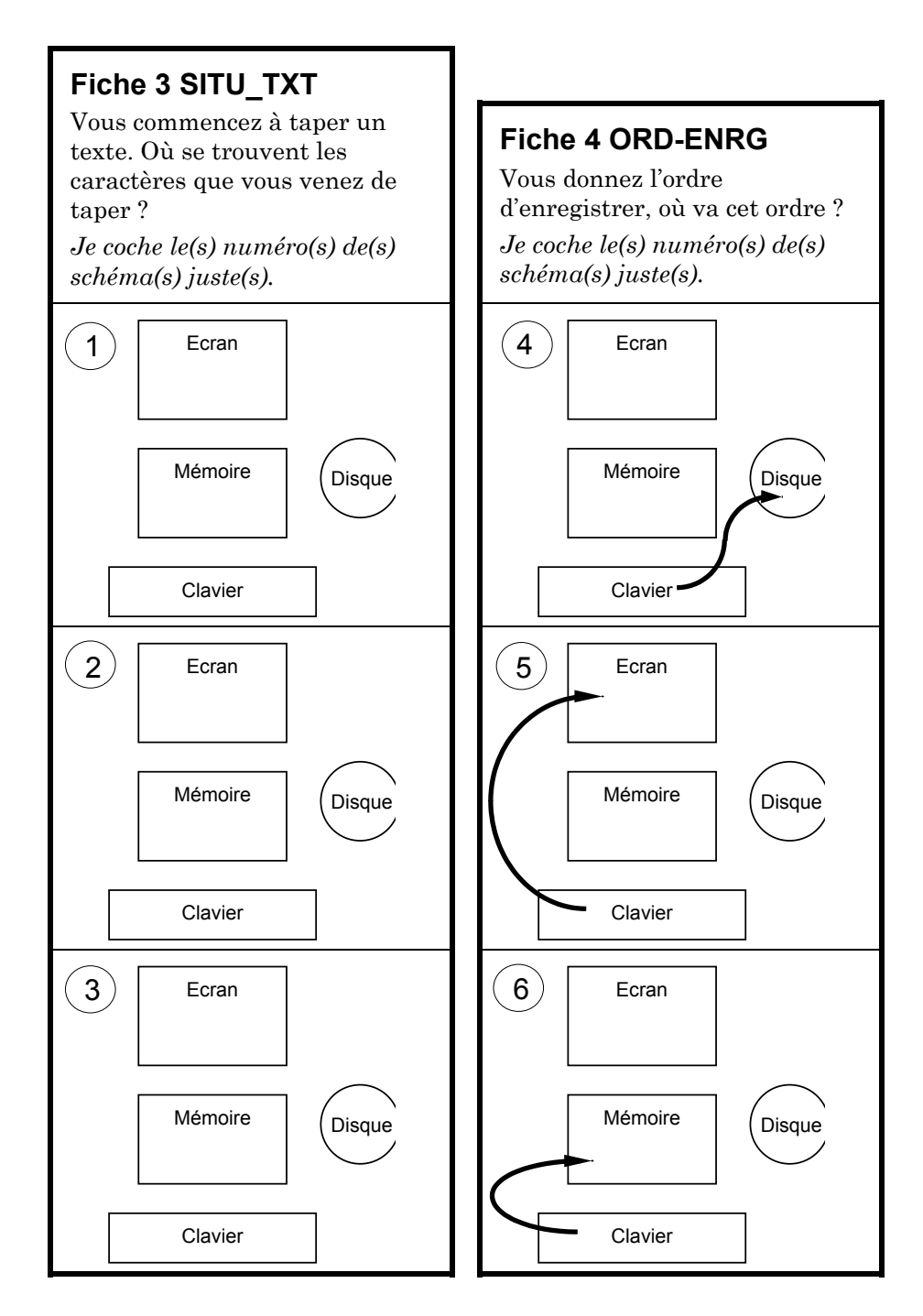

**CODE ....................**

# **Fiche 5 MOUV\_ENR\_TXT**

Quand j'enregistre un texte, quel mouvement fait-il ?

*Je coche le(s) numéro(s) de(s) schéma(s) juste(s).*

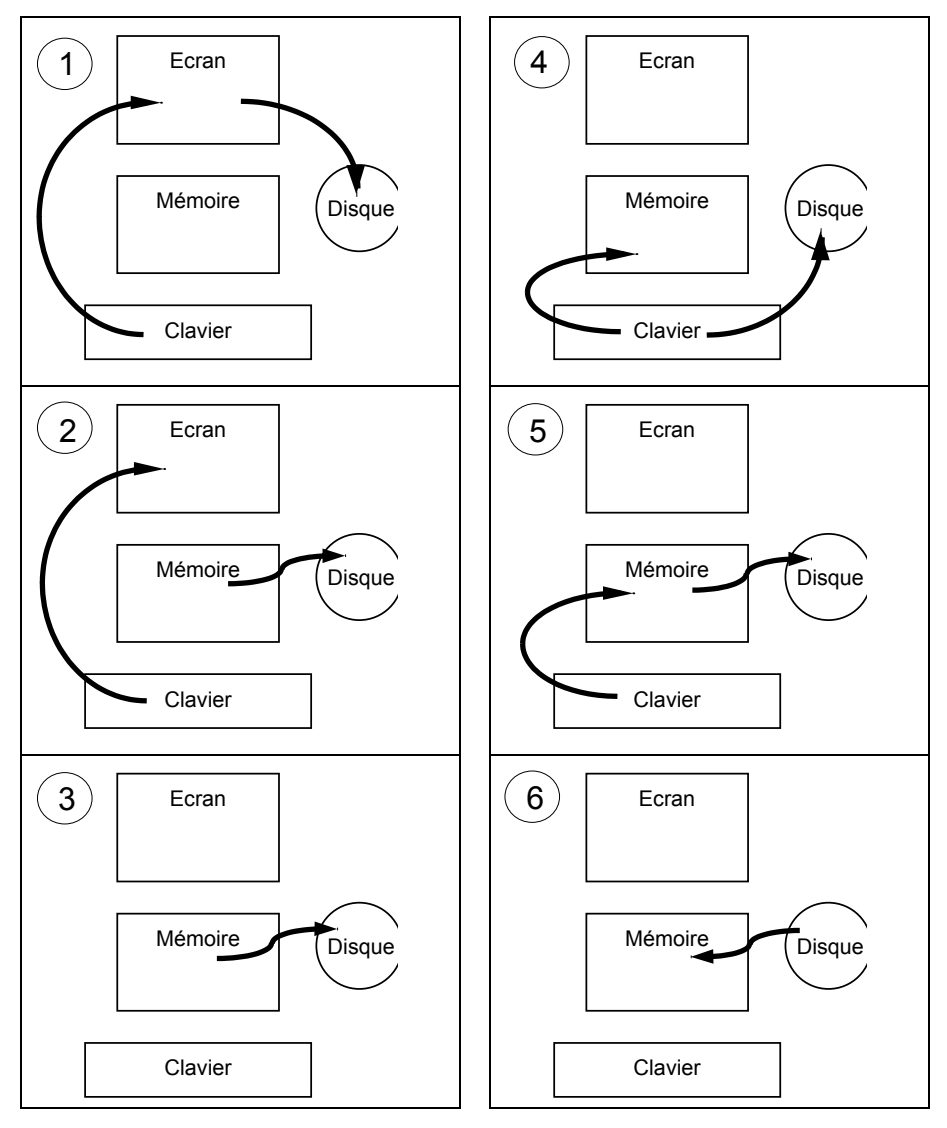

FICHE 7 D. ROSSO (6ème)

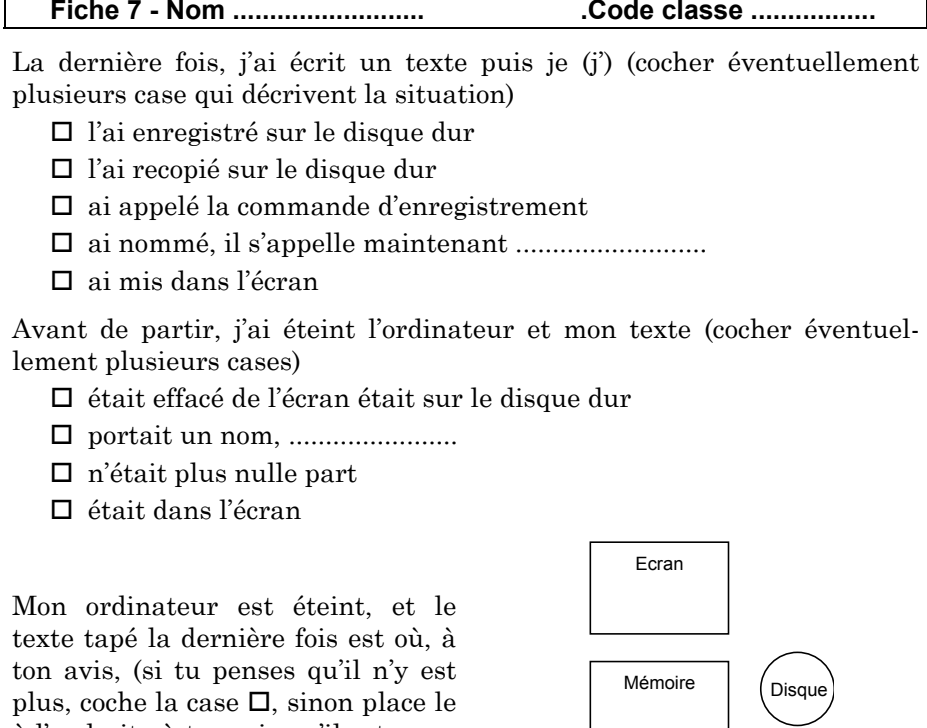

à l'endroit où tu crois qu'il est, avec son nom : Clavier

Je vais allumer l'ordinateur et je veux finir de taper le texte, il me faut

- $\Box$  le retaper entièrement
- $\Box$  le rappeler du disque par son nom
- $\square$  rappeler l'outil de traitement de texte qui a servi à l'écrire
- $\square$  appeler une commande de l'outil qui va permettre de le rappeler taper son nom après avoir appelé l'outil et la commande

Maintenant, mon texte est à l'écran, je l'ai complété, je veux le garder. Je dois :

- $\Box$  le retaper entièrement
- □ l'enregistrer à nouveau, et je dois lui donner un nouveau nom
- $\square$  l'enregistrer sous le même nom
- $\Box$  l'enregistrer simplement
- $\Box$  le faire disparaître de l'écran

# D. ROSSO QUESTIONNAIRE COPIER-COUPER/COLLER

Inscrire ici votre code (Stage TEB 728, Fonctions avancées PAO. ÉTAT DES MÉMOIRES VIVES EN COURS DE TRAVAIL (COPIER / COLLER)

Vous voulez **copier** un dessin créé sous Paint Brush vers Word par la commande Édition.

> *Vous ouvrez les 2 outils, Paint Brush et Word, Vous créez le dessin sous Paint Brush Vous sélectionnez une zone du dessin, Vous la copiez dans le presse-papier, Vous ouvrez Word, Vous collez.*

Dans le cadre ci-dessous, cocher la (ou les) cases qui correspondent à la réalité de l'état des mémoires vives (7 schémas en partie inférieure de page) pour chaque situation A, B, C. La portion de mémoire vive attribuée à chaque élément (**Paint Brush, Presse papiers, Word**) est imagée par un carré grisé.

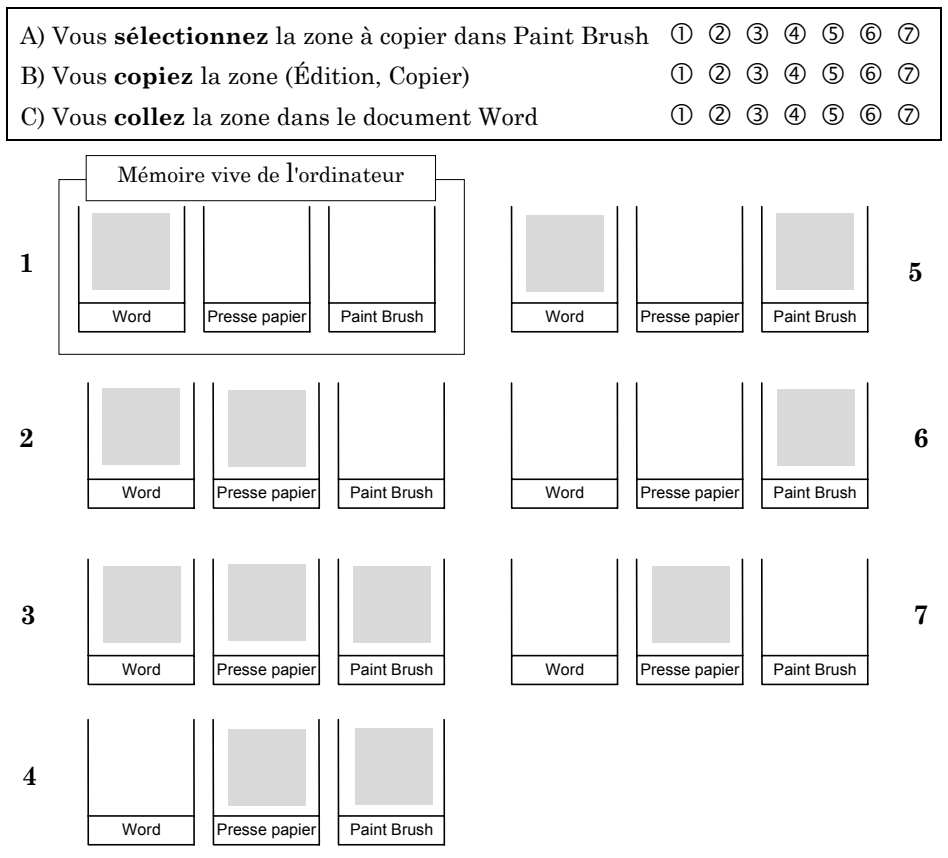

# EXPÉRIMENTATION M. SAINT MARTIN, ÉTAPES DU DIALOGUE « CHARGER »

# CHARGER<sup>1</sup>

Message : *Vous avez demandé à Charger un document en mémoire vive. Que faut-il charger ?*

- *Un document déjà existant ?*
- *Une page vide pour créer un nouveau document ?*

Ouverture d'une boîte de dialogue : (on ne mentionne pas les réponses)

Cas 1 : *charger un document déjà existant*

- ◊ *Comment s'appelle ce document ?*
- ◊ *Sur quelle unité de disque est-il enregistré ?*
	- *sur le disque dur ?*
	- *sur une disquette ?*
- ◊ *Quel est le nom de cette unité de disque ? A/B/ C ?*
- ◊ *Dans quel répertoire est-il rangé ?*

*Récapitulons : vous demandez à charger en mémoire vive pour l'afficher à l'écran le document « NOM\$ » qui a été enregistré dans le répertoire « R\$ » du disque « U\$ ».*

# Ouverture du document :

Message : *un double du document « NOM\$DOC » du répertoire « R\$ » du disque « U\$ »est créé en mémoire vive et affiché à l'écran. Vous pouvez lire ou modifier ce qui est affiché à l'écran*.

Cas 2 : *créer un nouveau document*

Chargement d'une page vide

Ouverture d'une boîte de dialogue : titre : Création d'un nouveau document

*Italiques* : messages du logiciel

<sup>1.</sup> pour la clarté du texte, nous proposons le graphisme suivant :

PETITES MAJUSCULES : commandes du logiciel

**Gras** : réponses de l'utilisateur.

Messages successifs :

- *ce document n'a pas encore de nom*
- *donnez lui un nom de 8 caractères maximum sans espace*
- *sur quelle unité voulez-vous l'enregistrer ?*

*- dans quel répertoire ?*

*Récapitulons : vous voulez créer un nouveau document. Ce document sera créé sous le nom « NOM\$ » dans le répertoire « R\$ » de l'unité « U\$ ».*

Après réponse affirmative, ouverture d'un nouveau document et enregistrement immédiat (la macro commande effectue une sauvegarde provisoire du document encore vierge.) Le nom du document apparaît en haut de l'écran.

Message : *le document « NOM\$ » a été enregistré sur l'unité « U\$ » dans le répertoire « R\$ ». Un double de ce document est créé en mémoire vive et affiché à l'écran.*

# EXPÉRIMENTATION M. SAINT MARTIN, FICHE QUESTIONNAIRE

Le travail est un TEXTE repéré par le nom de fichier LETTREl.DOC

*1-Indiquez dans quelle phase de votre travail vous vous situez maintenant.* (cocher la case correspondante)

- $\square$  Je commence juste mon travail, je n'ai rien tapé, je n'ai rien enregistré.
- $\Box$  Je viens de taper quelques données mais je n'ai rien enregistré.
- $\Box$  Je viens d'enregistrer mon document, je n'ai rien modifié depuis.
- $\Box$  J'ai enregistré mon document, et j'ai écrit d'autres caractères.

*2-Placer TEXTE et LETTREI.DOC dans les éléments matériels où vous pensez qu'il se situe à cette phase de votre travail.*

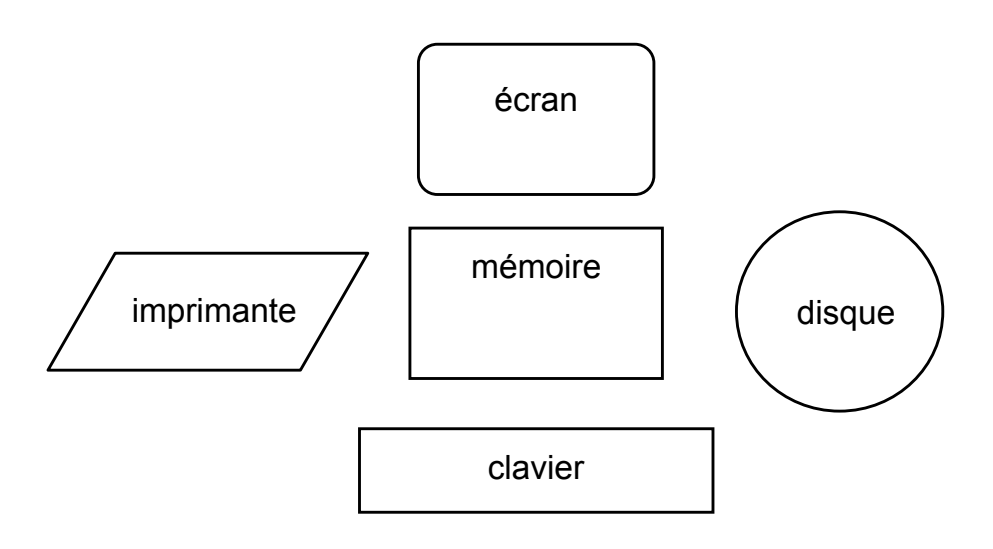

# EXPÉRIMENTATION M. SAINT MARTIN, ÉTAPES DU DIALOGUE « ENREGISTREMENT »

ENREGISTRER

Message : *Vous avez demandé à Enregistrer votre travail en mémoire de masse.*

*Est-ce que ce document a déjà un nom ?* <sup>2</sup>

Message : *Voulez-vous enregistrer ce document sous le même nom dans le même répertoire ?*

Cas 1 (**oui**) : *mise à jour d'un document déjà existant*

Message : *Vous demandez à remplacé « NOM\$.DOC » qui a été enregistré dans le répertoire « R\$ »du disque « U\$ » par le document qui est actuellement présent en mémoire vive*.

**Oui**/**non**. Si **non** réaffichage de la boîte de dialogue précédente) Si **oui**, message : *Une mise à jour du document « NOM\$.DOC » du répertoire « R\$ » du disque « U\$ » est effectuée.*

Cas 2 (**non**) : *créer une nouvelle version du document*

Message : *vous demandez à créer un nouveau document.*

Ouverture d'une boîte de dialogue : Titre : *Création d 'un nouveau document*. Messages :

- *Ce document n'a pas encore de nom*
- *donnez lui un nom de 8 caractères maximum sans espace*
- *sur quelle unité voulez-vous l'enregistrer ?*
- *dans quel répertoire ?*

-

*Récapitulons : vous voulez créer un nouveau document. Ce document sera créé sous le nom « NOM\$.DOC » dans le répertoire « R\$ » de l'unité « U\$ ».*

Message : *le document « NOM\$ » a été enregistré sur l'unité « U\$ » dans le répertoire « R\$ ». Le double de ce document est toujours en mémoire vive et affiché à l'écran.*

<sup>2.</sup> La réponse est nécessairement **OUI** puisque le document a été nommé dès sa création.